# **PENGEMBANGAN APLIKASI BELAJAR FI'IL DAN ISIM UNTUK PEMULA PADA PERANGKAT MOBILE iOS**

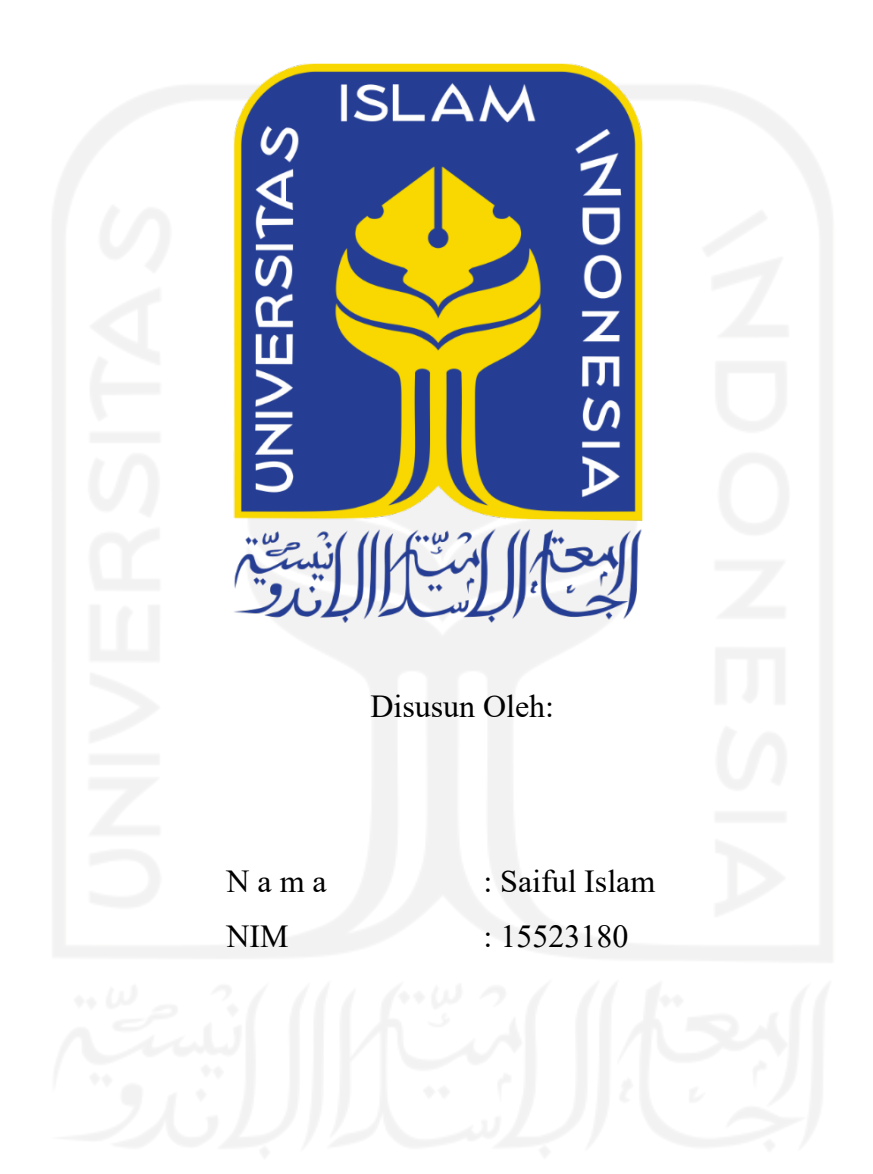

**PROGRAM STUDI INFORMATIKA – PROGRAM SARJANA FAKULTAS TEKNOLOGI INDUSTRI UNIVERSITAS ISLAM INDONESIA**

**2022**

# **HALAMAN PENGESAHAN DOSEN PEMBIMBING**

# **PENGEMBANGAN APLIKASI BELAJAR FI'IL DAN ISIM UNTUK PEMULA**

# **TUGAS AKHIR**

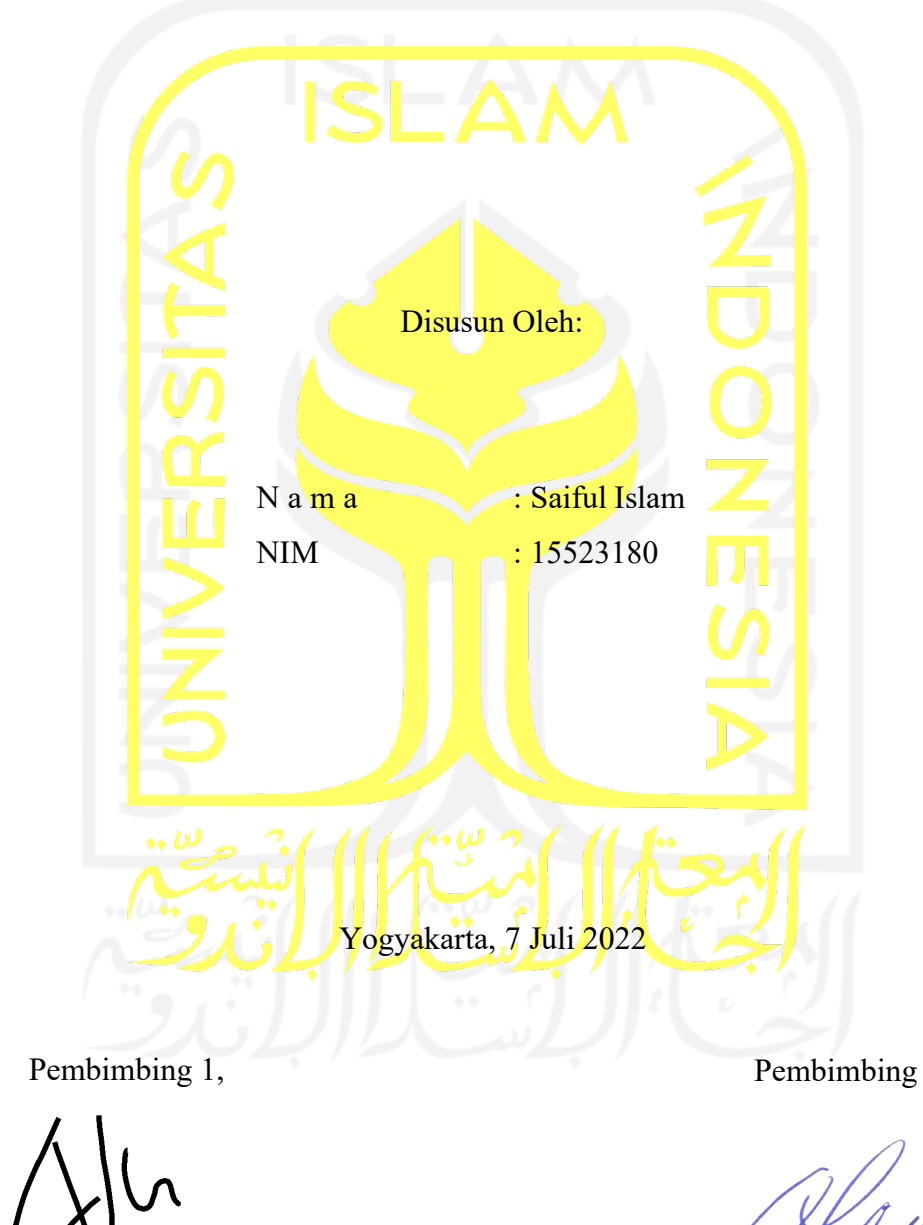

( Aridhayanti Arifin, S.T., M.Cs.)

Pembimbing 2,

( Kholid Haryono, S.T., M.Kom.)

# **HALAMAN PENGESAHAN DOSEN PENGUJI**

# **PENGEMBANGAN APLIKASI BELAJAR FI'IL DAN ISIM UNTUK PEMULA**

# **TUGAS AKHIR**

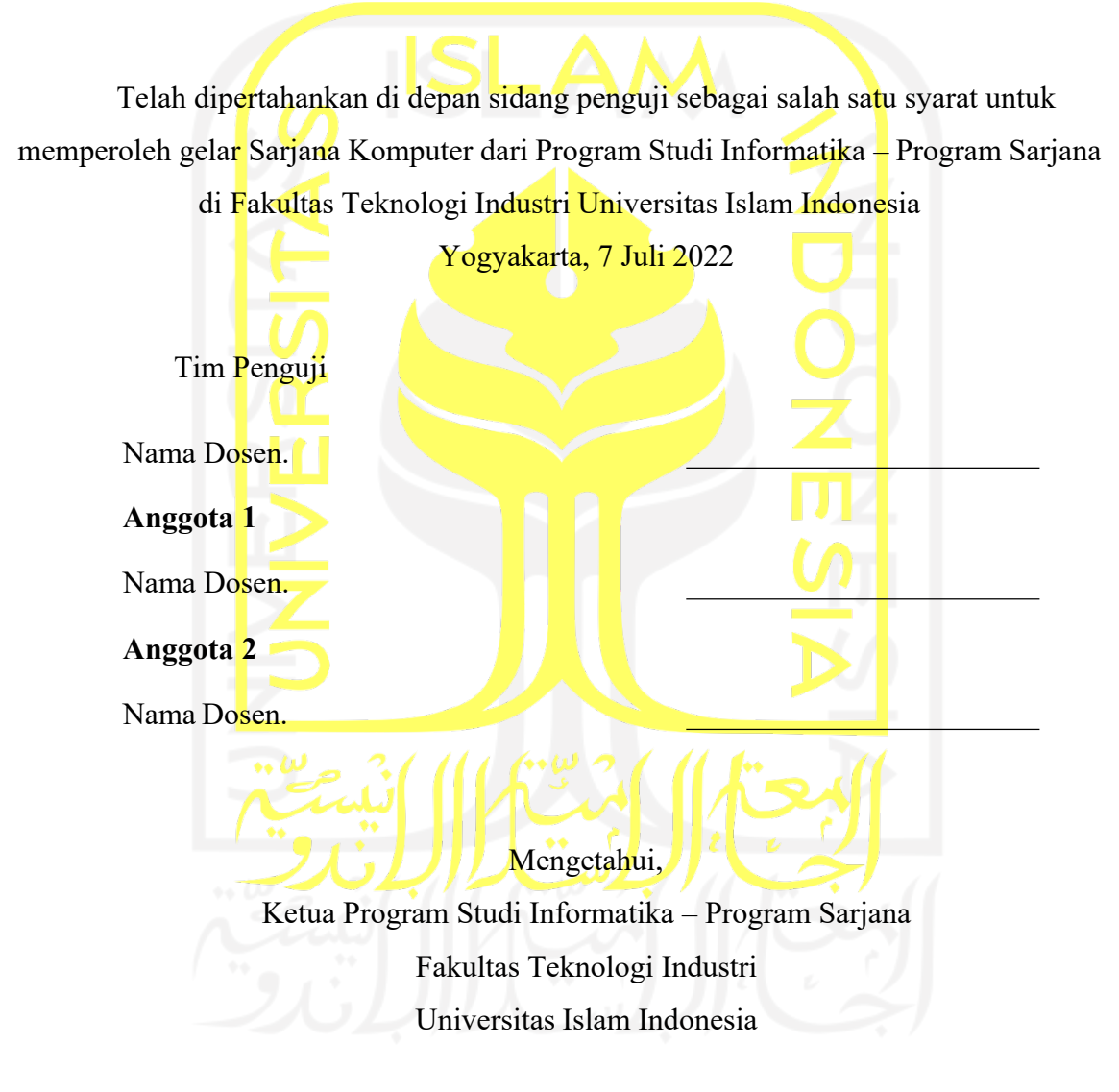

( Dr. Raden Teduh Dirgahayu, S.T., M.Sc. )

#### **HALAMAN PERNYATAAN KEASLIAN TUGAS AKHIR**

Yang bertanda tangan di bawah ini:

Nama : Saiful Islam NIM : 15523180

Tugas akhir dengan judul:

# **PENGEMBANGAN APLIKASI BELAJAR FI'IL DAN ISIM UNTUK PEMULA PADA PERANGKAT MOBILE iOS**

Menyatakan bahwa seluruh komponen dan isi dalam tugas akhir ini adalah hasil karya saya sendiri. Apabila di kemudian hari terbukti ada beberapa bagian dari karya ini adalah bukan hasil karya sendiri, tugas akhir yang diajukan sebagai hasil karya sendiri ini siap ditarik kembali dan siap menanggung risiko dan konsekuensi apapun.

Demikian surat pernyataan ini dibuat, semoga dapat dipergunakan sebagaimana mestinya.

Ngawi, 7 Juli 2022  $(Sairful$  Islam)

# **HALAMAN PERSEMBAHAN**

Alhamdulillahirabbil'alamin. Segala puji bagi Allah S.W.T yang Maha Pengasih lagi Maha Penyayang. Shalawat serta salam kepada junjungan Nabi besar, Nabi Muhammad S.A.W.

Skripsi ini saya persembahkan untuk diri saya sendiri dan juga rekan-rekan yang selama ini mendorong dan membantu saya.

Terima kasih untuk segala do'a, dukungan baik secara moril maupun material serta kasih

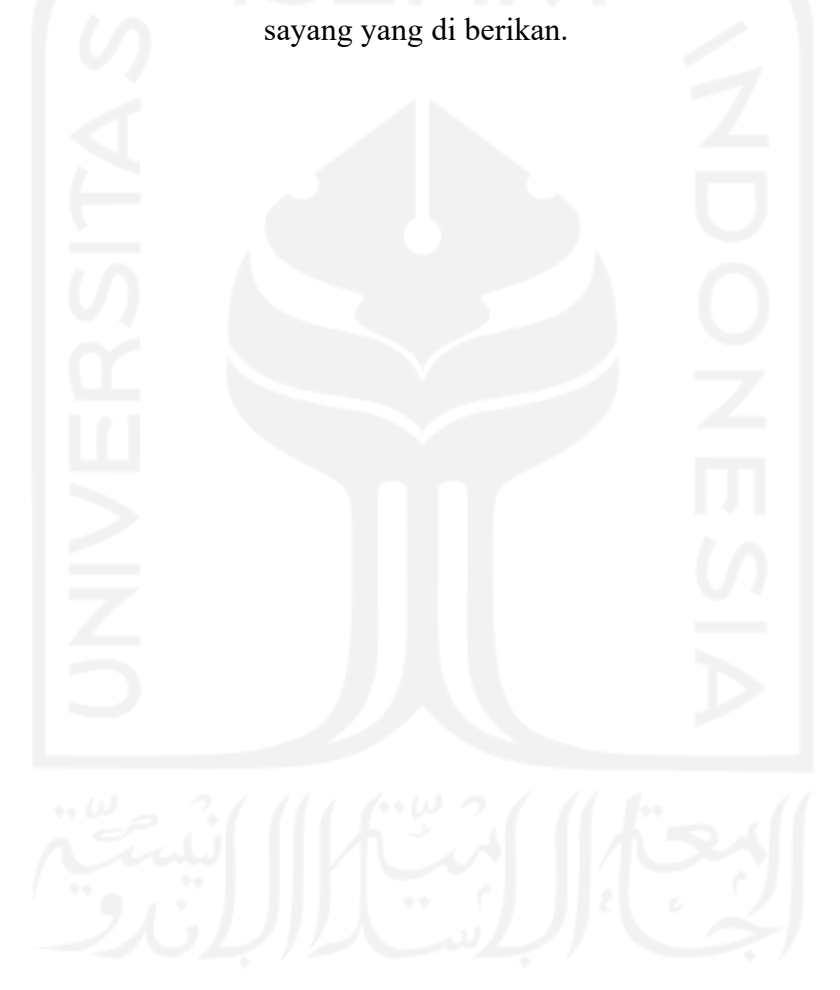

# **HALAMAN MOTO**

"Hai orang-orang yang beriman, jadikanlah shalat dan sabar sebagai penolongmu, sesungguhnya Allah menyertai orang-orang yang bersabar"

(Q.S Al Baqarah: 153)

"Karena sesungguhnya sesudah kesulitan itu ada kemudahan. Sesungguhnya sessudah kesulitan itu ada kemudahan. Maka apabila kamu telah selesai (dari suatu urusan),

kerjakanlah dengan sungguh-sungguh (urusan) yang lain"

(Q.S. Al Insyirah: 5-7)

"Dan janganlah kamu berputus asa daripada rahmat Allah. Sesungguhnya tiada berputus asa daripada rahmat Allah melainkan orang-orang yang kufur"

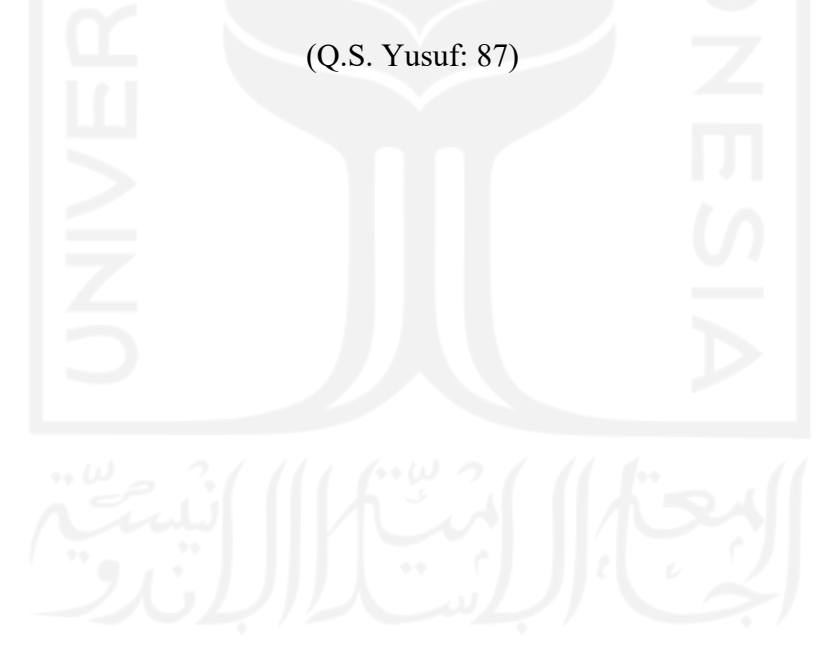

#### **KATA PENGANTAR**

Segala puji dan syukur kepada Allah S.W.T., berkat rahmat dan karuniaNya, segala petunjuk, kekuata, kemudahan serta kelancaran yang telah diberikan kepada peneliti selama proses penyelesaian skripsi ini. Berkat ridha dari Allah S.W.T peneliti dapat menyelesaikan penelitian ini hingga selesai. Dengan ini penulis banyak mengucapkan terimakasih kepada:

- 1. Ibu Aridhayanti Arifin, S.T., M.Cs. dan Bapak Kholid Haryono, S.T., M.Kom. selaku Dosen Pembimbing atas saran dan masukan, serta bersedia membantu peneliti hingga akhir.
- 2. Teman-teman seperjuangan di Program Studi Informatika khususnya angkatan 2015 yang selalu membersamai hingga proses penelitian ini berhasil.
- 3. Teman, kelurga dan orang tua yang hadir untuk memberi semangat dan motivasi disaat-saat sulit.

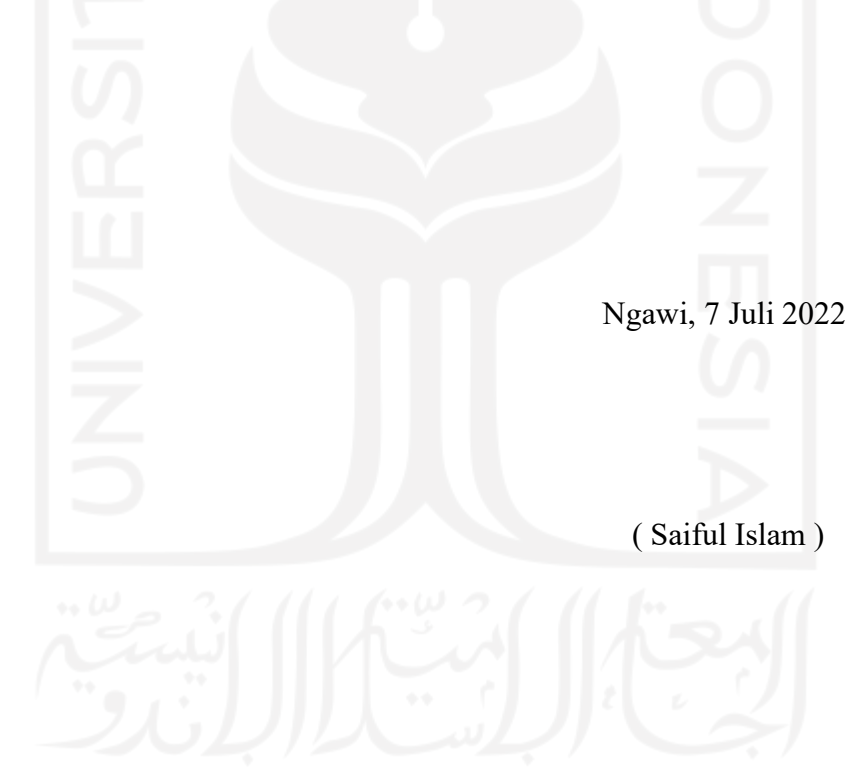

#### **SARI**

Alquran sebagai kitab suci umat Islam diturunkan menggunakan Bahasa Arab. Begitupun dengan ajaran-ajaran yang disampaikan oleh Nabi Muhammad SAW. Belajar Bahasa Arab bagi seorang muslim merupakan sebuah anjuran agar dapat memahami ajaran-ajaran dalam Islam, baik itu memahami Alquran maupun ajaran dari Nabi Muhammad SAW yang disampaikan menggunakan Bahasa Arab. Selain itu untuk mempelajari ajaran Islam dibutuhkan ilmu dari para ulama yang lebih dahulu mengerti mengenai ajaran Islam. Tidak sedikit para ulama menuliskan kitab-kitab dalam Bahasa Arab gundul (tidak memiliki harakat).

Bahasa Arab merupakan bahasa yang memiliki beberapa cabang ilmu supaya dapat dipahami secara baik. Cabang ilmu tersebut antara lain adalah nahwu dan sharaf. Ilmu nahwu merupakan cabang ilmu dalam Bahasa Arab yang mempelahari perubahan harakat pada huruf terakhir Dalam nahwu sendiri memiliki sub bab pembahasan yaitu fi'il dan isim.

Di era yang serba digital ini dibutuhkan sebuah metode pembelajaran digital. Hal tersebut diharapkan dapat memudahkan bagi pengguna dalam mempelajari Bahasa Arab gundul. Dengan digitalisasi pembelajaran memungkinkan pengguna untuk melakukan belajar secara otodidak dan *mobile*.

Dengan adanya kebutuhan tersebut diperlukan melakukan pengembangan aplikasi pembelajaran untuk membaca Bahasa Arab gundul berbasis mobile. Pengembangan tersebut akan dilakukan menggunakan metode *waterfall* dan diuji menggunakan metide *Black Box/*

Kata kunci: Arab Gundul, Aplikasi Belajar Bahasa Arab Gundul, Nahwu. *Waerwall, Black Box*

# **GLOSARIUM**

Glosarium memuat daftar kata tertentu yang digunakan dalam laporan dan membutuhkan penjelasan, misalnya kata serapan yang belum lazim digunakan. Urutkan sesuai abjad. Contoh penulisannya seperti di bawah ini:

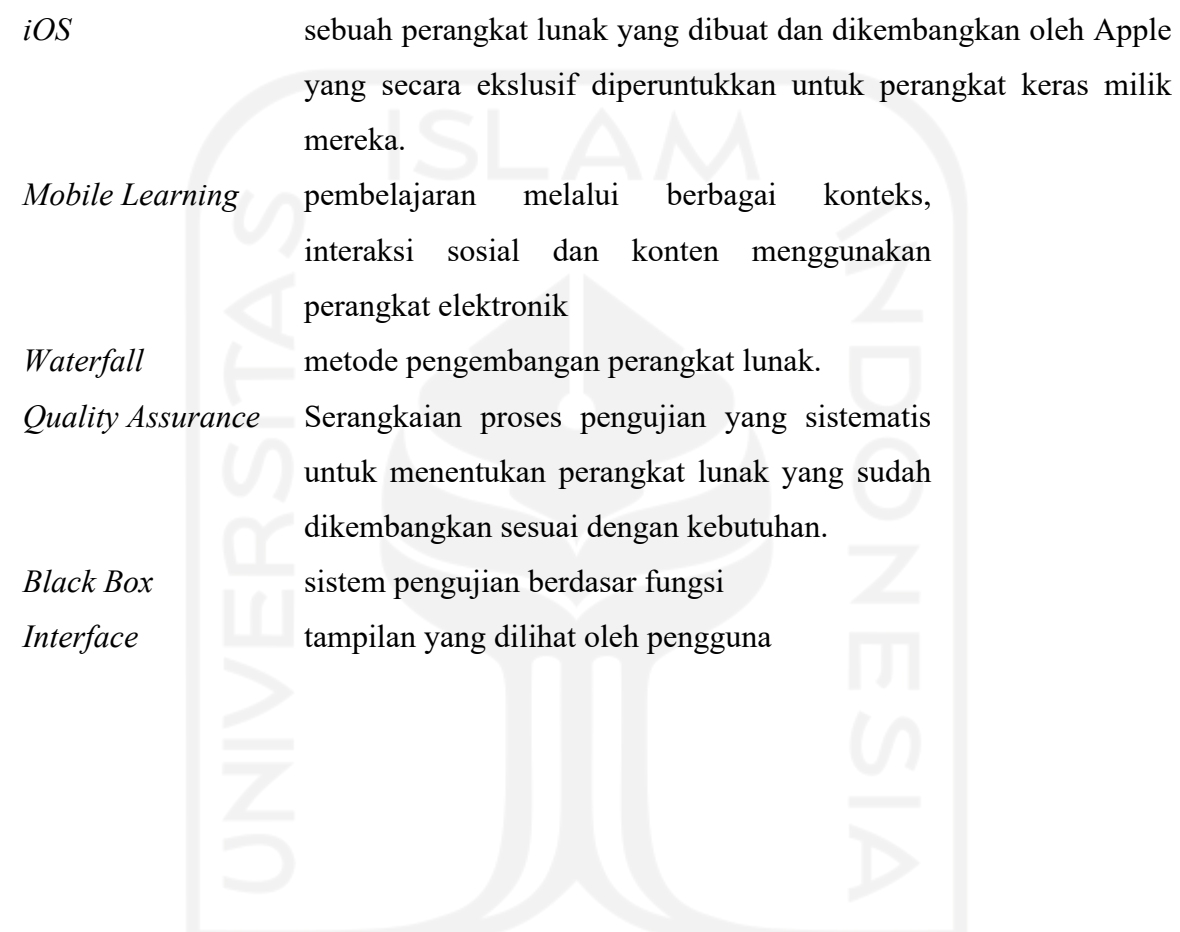

# **DAFTAR ISI**

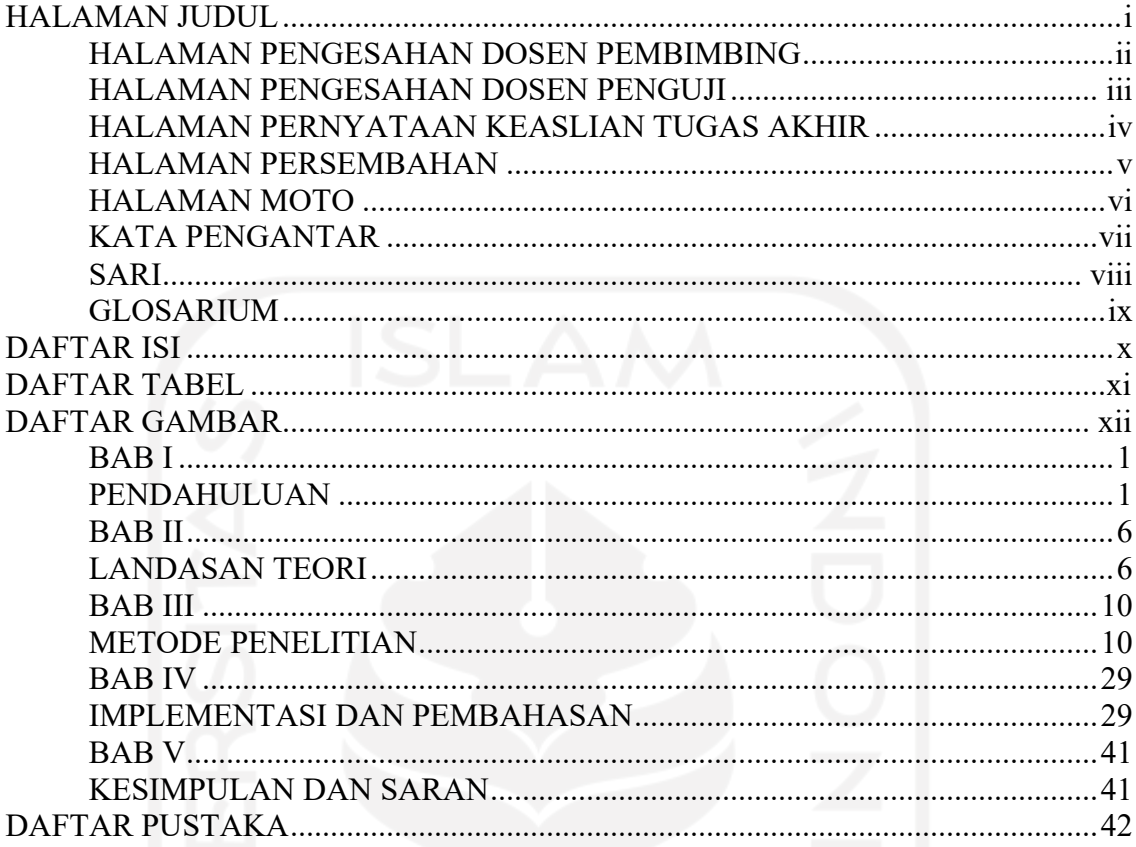

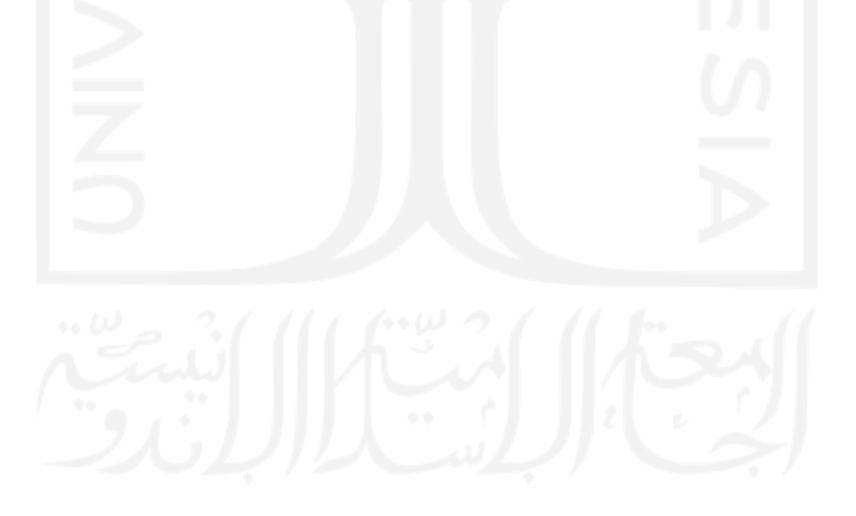

# **DAFTAR TABEL**

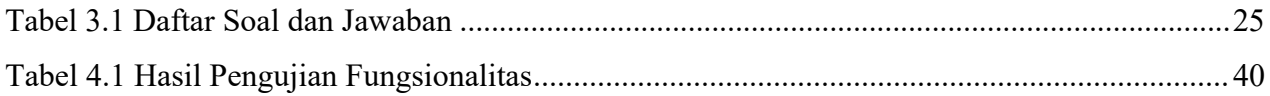

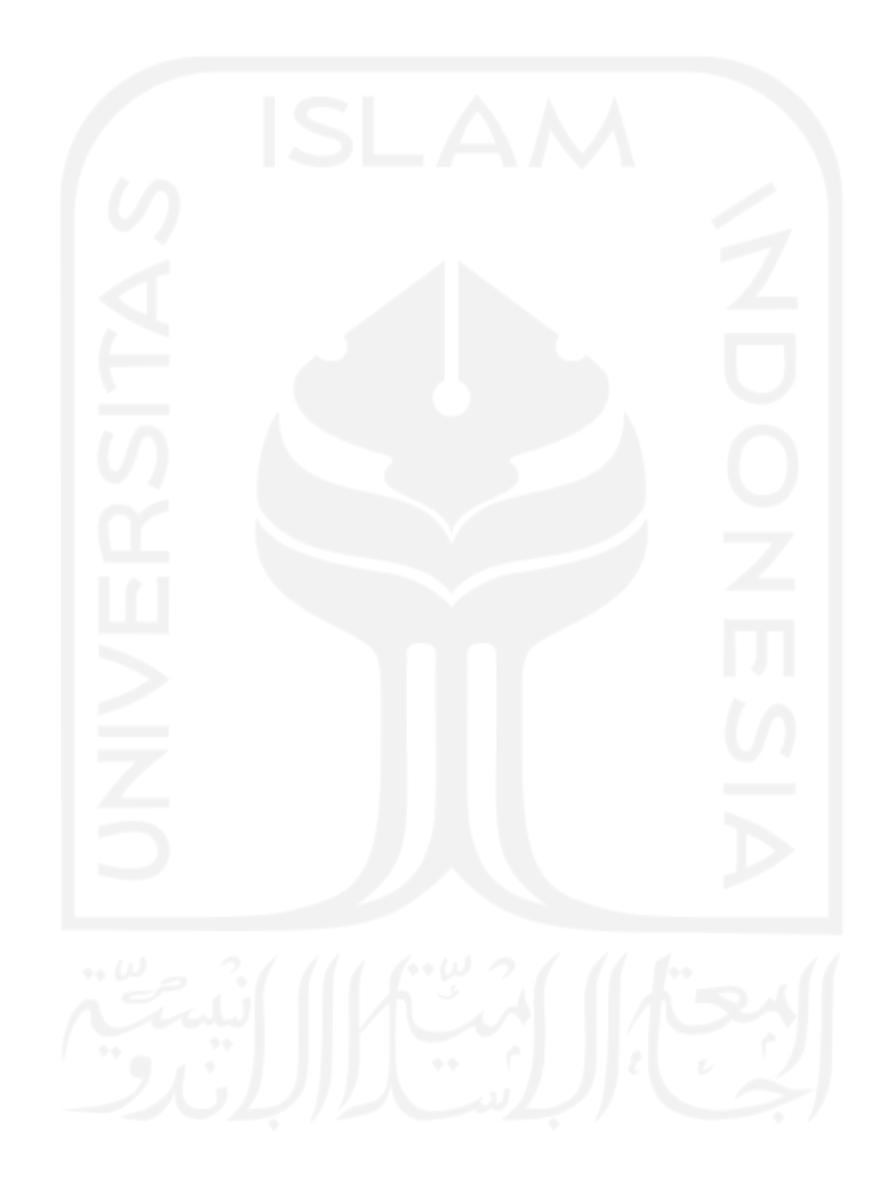

# **DAFTAR GAMBAR**

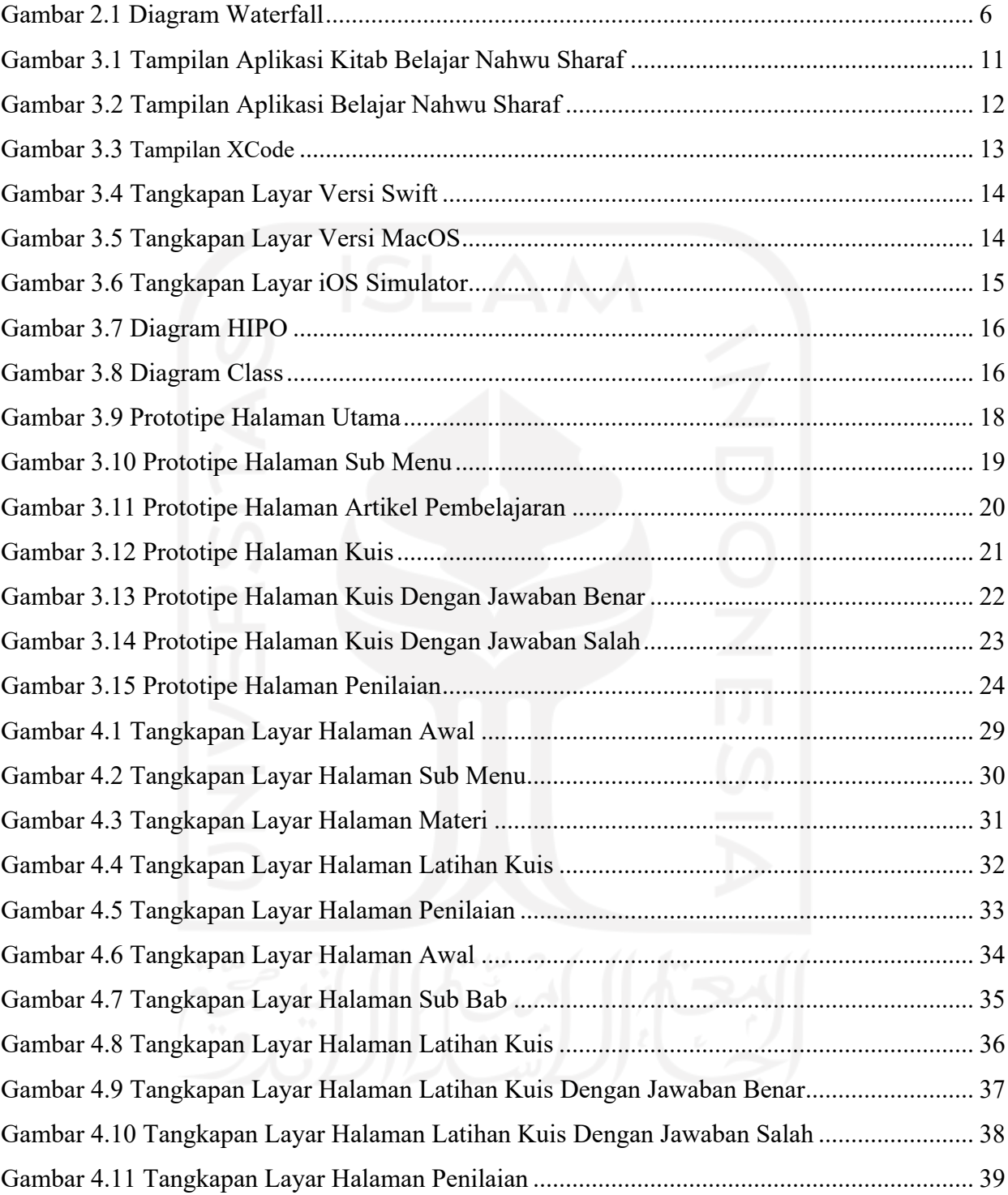

# **BAB I PENDAHULUAN**

#### **1.1. Latar Belakang**

Umat muslim memiliki Alquran dan hadis yang digunakan sebagai dasar hukum ajaran Islam. Alquran merupakan firman Allah Swt yang diturunkan pada Nabi Muhammad SAW lebih dari 1400 tahun yang lalu melalui perantara malaikat Jibril secara berkala. Berbeda dengan Alquran, hadis merupakan segala bentuk perkataan, perbuatan ataupun persetujuan Nabi Muhammad SAW. Menurut laman Ponpes Al Hasan Bengkulu (2020), hadis juga memiliki tingkatan yang secara garis besar dibagi menjadi hadis sahih, hadis hasan dan hadis daif. Untuk memahami sebuah tafsir dari Alquran maupun hadis diperlukan ilmu yang dapat diperoleh dengan cara membaca literasi keislaman berupa kitab-kitab yang telah ditulis oleh ulama-ulama terdahulu. Dalam perkembangan jaman, ulama banyak menulis seperti kitab tafsir, kitab tauhid dan kitab fikih dengan menggunakan Bahasa Arab. Hal tersebut menjadikan Bahasa Arab sebagai bahasa yang semestinya dipahami oleh kaum muslim untuk memudahkan dalam mempelajari ajaran agama Islam.

Untuk memahami Bahasa Arab, perlu adanya pembelajaraan huruf-huruf arab sebagai dasar pemahaman pada kitab-kitab. Penggunaan huruf Arab tanpa tanda baca harakat tentu menyulitkan untuk dibaca dan dipahami oleh seseorang yang tidak terbiasa dengan penggunaan bahasa Arab tanpa harakat terlebih apabila bahasa Arab bukan merupakan bahasa ibu. Dibutuhkan waktu dan ilmu bahasa Arab yang lebih mendalam untuk dapat membaca dan memahami bahasa arab yang tidak menggunakan harakat.

Untuk memahami bahasa arab tanpa harakat dibutuhkan ilmu *nahwu*. Mengutip dari Islampos (2020), *Nahwu* merupakan ilmu yang mempelajari perubahan harakat pada huruf terakhir. Sedangkan *sharaf* adalah ilmu bahasa arab yang mempelajari perubahan tanda baca sebuah kata dalam bahasa Arab yang memiliki arti berbeda apabila harakat berubah. Kedua bidang ilmu tersebut adalah sebuah pondasi untuk memahami bagaimana setiap huruf dibaca dalam bahasa Arab gundul. Selain itu untuk membaca Arab gundul juga diharuskan memiliki kosakata bahasa Arab yang cukup dan memahami konteks pembahasan dalam sebuah kalimat.

Dalam ilmu *nahwu* terdapat cabang ilmu bernama *fi'il* dan *isim*. Kedua cabang ilmu *nahwu* tersebut merupakan salah satu unsur penting dalam menyusun Bahasa Arab. Oleh sebab itu *fi'il* dan *isim* merupakan sebuah fondasi penting yang tidak bisa dihilangkan bagi seseorang untuk dapat membaca dan memahami Bahasa Arab tanpa harakat.

Di era teknologi seperti sekarang dimana orang lebih terbiasa berinteraksi dengan ponsel pintar dibutuhkan sebuah alternatif pembelajaran mengenai membaca bahasa Arab gundul yang dapat dilakukan secara *mobile (mobile learning)*. Menurut Miska (2011, Kencana (2014)) *mobile learning* adalah metode pembelajaran dengan perantara perangkat bergerak seperti ponsel, PDA, laptop, tablet dimana pembelajar dapat melakukan pembelajaran kapanpun dan dimanapun mereka berada. Hal ini ditujukan untuk pengguna aplikasi dapat mempelajari bahasa Arab gundul secara otodidak dan dapat dilakukan pada waktu luang. Maka dari itu pada penelitian ini akan dikembangkan aplikasi untuk membantu mempelajari membaca bahasa Arab tanpa harakat (Arab gundul) dengan metode mobile learning melaui platform iOS.

Berdasarkan penjelasan di atas, untuk memahami kitab berbahasa Arab, seseorang perlu memperlajari huruf-huruf arab gundul, salah satunya yakni ilmu *nahwu,* yang mana di dalamnya terdapat cabang ilmu fi'il dan isim. Hal ini tentunya sangat asing dipelajari oleh orang awam yang belum memahami Bahasa Arab gunudul dengan fasih. Di era teknologi yang semakin maju maka perlu adanya media pembelajaran menggunakan *mobile learning.* Oleh karena itu, pada tugas akhir ini peneliti akan membuat aplikasi pembelajaran bahasa Arab gundul yang mencakup *fi*'*il* dan *isim* berupa materi dan latihan soal pada perangkat mobile iOS.

#### **1.2. Rumusan Masalah**

Berdasarkan latar belakang masalah di atas, masalah yang dapat dirumuskan adalah sebagai berikut:

- a. Bagaimana merancang aplikasi pembelajaran *fi'il* dan *isim* untuk membaca bahasa Arab gundul pada perangkat mobile iOS?
- b. Bagaimana mengimplementasikan sistem pembelajaran bahasa Arab gundul pada perangkat mobile iOS?

#### **1.3. Batasan Masalah**

Berikut merupakan batasan masalah dalam penelitian ini yakni:

- a. Aplikasi hanya membatasi materi *nahwu*, yakni *fi'il* dan *isim*.
- b. Aplikasi pembelajaran yang dikembangkan berbasis *mobile* iOS hanya berupa Latihan soal dalam bentuk pilihan ganda.
- c. Aplikasi ditujukan untuk pemula yang sedang mempelajari Bahasa arab.

d. Aplikasi mengambil sumber materi dari satu sumber jurnal.

#### **1.4. Tujuan Penelitian**

Adapun tujuan dari penelitian ini adalah mengembangkan aplikasi pembelajaran *fi'il* dan *isim* untuk pemula pada perangkat mobile iOS.

#### **1.5. Manfaat Penelitan**

Berikut merupakan manfaat dari penelitian ini, yakni:

a. Bagi Penulis

Penulis dapat mempelajari teori, metode, langkah pengerjaan dan implementasi untuk pembelajaran bahasa Arab gundul dengan media mobile learning pada perangkat mobile iOS

b. Bagi Peneliti Lain

Peneliti lain dapat melakukan penelitian lanjutan menggunakan media perangkat lain agar lebih komprehensif dan menyeluruh serta dapat digunakan pada media yang lebih luas. Kemudian hasil penelitian ini dapat menjadi referensi bagi penelitian selanjutnya pada bidang keilmuan informatika di rekayasa perangkat lunak.

c. Bagi Masyarakat

Masyarakat dapat menggunakan hasil dari penelitian ini sebagai media yang membantu untuk pembelajaran bahasa Arab gundul pada perangkat mobile iOS.

#### **1.6. Metodologi Penelitian**

Berikut merupakan langkah-langkah yang dilakukan untuk melakukan penelitian ini yakni:

a. Studi Pusaka

Penulis melakukan studi pusaka guna mendapatkan informasi dan gambaran dari penelitian terdahulu terhadap penelitian yang akan dilakukan. Penulis melakukan studi pusaka dengan menganalisa jurnal, buku dan artikel yang berkaitan dengan metode yang digunakan. Setelah melakukan studi pusaka, penulis memutuskan menggunakan metode prototye karena metode tersebut sesuai dengan yang dibutuhkan penulis saat ini.

b. Tahap Pembuatan Aplikasi

Langkah-langkah untuk menyelesaikan pengembangan aplikasi akan menggunakan metode *waterfall* yang kemudian akan diterapkan terhadap aplikasi. Menurut Driyani

(2018), tahapan pada metode *waterfall* meliputi analisis (spesifikasi kebutuhan), desain, implementasi, pengujian dan pemeliharaan.

#### **1.7. Sistematika Penulis**

Dalam penyusunan laporan tugas akhir, sistematika penulisan dibagi menjadi beberapa bab sebagai berikut:

#### **Bab I Pendahuluan**

Berisi latar belakang terkait permasalahan aktual yang mendasari dilaksanakannya penelitian ini, pentingnya memahami bahasa Arab gundul dengan memahami *fi'Il* dan *isim* dalam ilmu nahwu, dan pengembangan mobile learning menggunakan platform iOS. Berdasarkan latar belakang, disusun rumusan masalah sebagai acuan dalam merencanakan penyelesaian masalah, kemudian batasan masalah untuk membatasi ruang lingkup permasalahan yang akan diselesaikan, tujuan penelitian sebagai target yang akan dicapai pada penelitian ini, manfaat penelitian bagi penulis, peneliti lain, dan masyarakat, metodologi penelitian dan sistematika penulisan.

# **Bab II Landasan Teori**

Bab ini berisi penjelasan terkait teori-teori yang berhubungan dengan topik penelitian sebagai dasar untuk melakukan penelitian. Penjelasan terkait dengan penelitian sejenis yang sudah dilakukan sebelumnya. Penjelasan yang ada pada bab ini mengambil referensi dari berbagai sumber. Topik penelitian yang berhubungan yaitu mobile learning, *fi'il* dan *isim*, mobile iOS.

#### **Bab III Metodologi Penelitian**

Bab ini berisi penjelasan tahapan penelitian, gambaran umum sistem, solusi penyelesaian masalah, dan analisis kebutuhan yang diperlukan dalam penelitian ini. Pada bab ini terdiri dari analisis kebutuhan sistem, perancangan alat, perancangan sistem, analisis pengujian alat, analisis pengujian sistem dan pengujian kecepatan sistem.

#### **Bab IV Hasil dan Pembahasan**

Bab ini berisi hasil dan pembahasan dari setiap proses yang dijalankan dalam sistem, pengujian sistem, pengujian kecepatan sistem, pengujian alat.

## **Bab V Kesimpulan dan Saran**

Bab ini berisi kesimpulan dari hasil penelitian, kesesuaian hasil penelitian dengan tujuan penelitian dan saran yang mendukung sehingga penelitian ini dapat dilanjutkan oleh peneliti

lain, baik untuk memperbaiki kekurangan maupun mengembangkan keterbatasan dari penelitian ini.

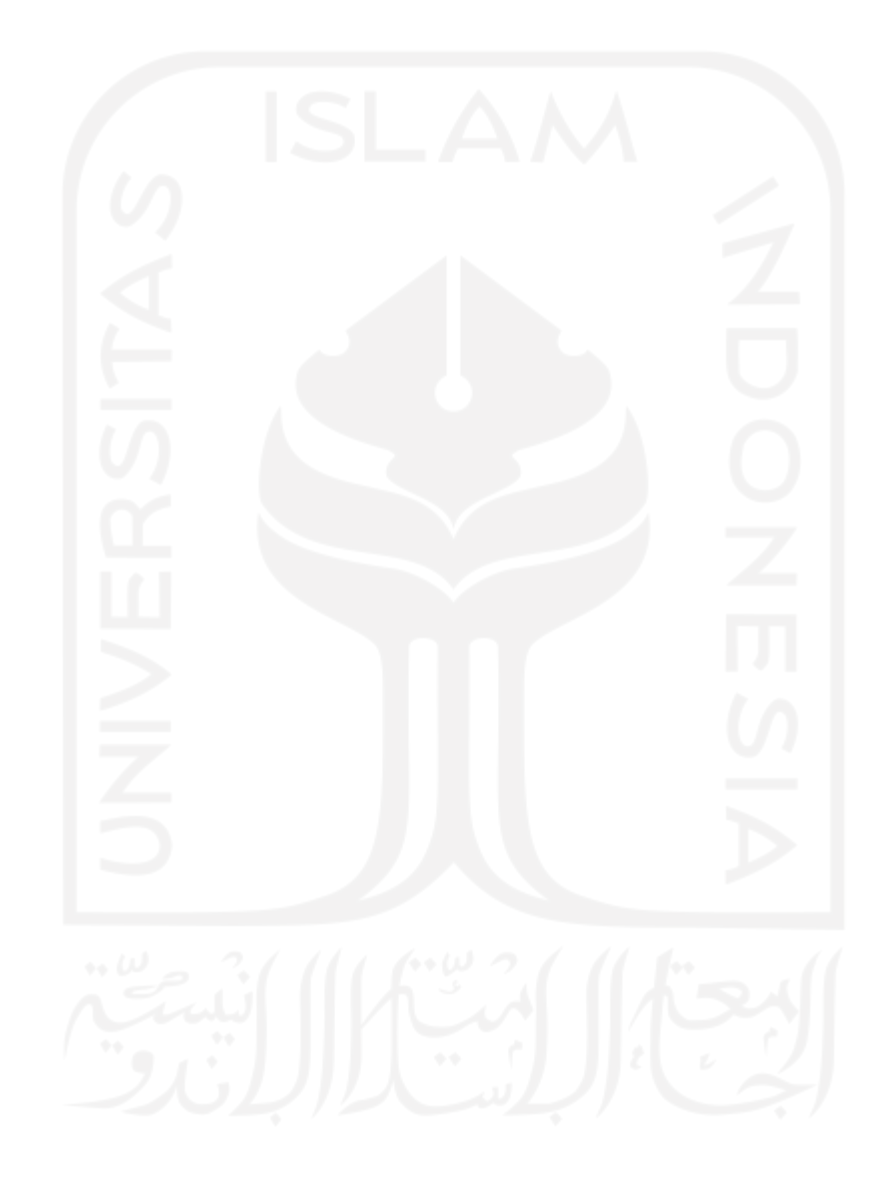

# **BAB II LANDASAN TEORI**

# **2.1 Waterfall**

Dalam penelitian ini peneliti menggunakan metode *waterfall. Waterfall* adalah sebuah metode dalam pengembangan perangkat lunak yang paling sistematis yang mana hasil dari suatu tahapan menjadi acuan ke tahapan berikutnya dan setiap tahapan harus selesai sebelum memulai tahapan berikutnya (Turner, 2018). Tahapan tersebut dapat diulang secara rekursif sampai perangkat lunak sepenuhnya dikembangkan sesuai kebutuhan. (Lawal & Ogbu, 2011).

Tahapan pada metode *waterfall* meliputi analisis (spesifikasi kebutuhan), desain, implementasi, pengujian dan pemeliharaan (Driyani, 2018). Secara diagram dapat digambarkan sebagai berikut:

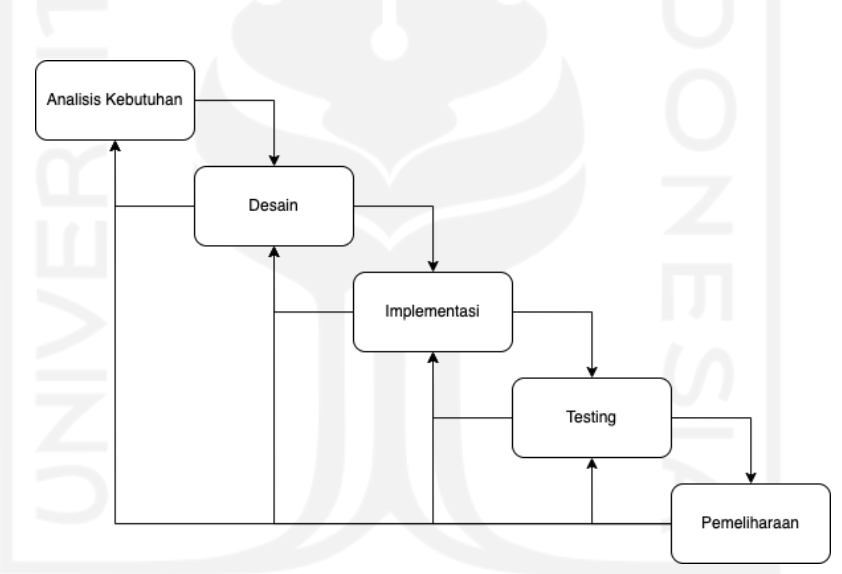

Gambar 2. 1 Diagram Waterfall

Tahap *waterfall* yang pertama adalah mempersiapkan dan menganalisis kebutuhan dari perangkat lunak yang akan dikembangkan. Data yang didapatkan bisa berupa hasil wawancara, observasi, survei, literatur hingga diskusi. Biasanya dalam sebuah perusahaan, tim analis akan menggali informasi dari klien atau pengguna yang membutuhkan produk tersebut beserta kebutuhan sistemnya. Selain itu dapat diperoleh juga batasan-batasan dari perangkat lunak yang akan dikembangkan.

Tahap kedua dalam *waterfall* adalah proses pembuatan desain aplikasi. Tujuan dari proses ini adalah memberikan pedoman ilustrasi yang akan digunakan sebagai acuan oleh tim pengembang aplikasi. Tahapan ini dapat mencakup perancangan fungsi dari sebuah aplikasi yang akan dibangun maupun tampilan antar muka aplikasi.

Tahap berikutnya merupakan tahapan implementasi yang berupa penulisan kode menggunakan alat dan bahasa pemrograman sesuai kebutuhan tim. Pada tahapan implementasi ini fokus pada hal teknis dimana hasil desain yang telah dibuat dapat diimplementasikan oleh tim pengembang/programer. Tahapan keempat adalah tahapan pengujian aplikasi yang telah dikembangkan. Tahapan ini dilakukan oleh tim *QA (Quality Assurance)* atau *QC (Quality Control)* agar aplikasi yang telah dikembangkan oleh tim pengembang terhindar dari *bug* dan sesuai dengan kebutuhan yang telah dibuat pada tahap pertama.

Tahapan terakhir pada *waterfall* adalah pemeliharaan terhadap perangkat lunak yang telah dikembangkan. Pemeliharaan yang dimaksud dapat berupa umpan balik pengguna yang merasa tidak puas terhadap perangkat lunak. Tahapan ini bertujuan agar perangkat lunak sudah sesuai dengan kebutuhan pengguna.

### **2. 2. Teori Pengujian**

*Black Box testing* atau yang lebih sering dikenal dengan sebutan pengujian fungsional, merupakan metode pengujian perangkat lunak yang digunakan untuk menguji perangkat lunak tanpa mengetahui struktur internal kode atau program. Dalam pengujian ini, *tester* atau penguji menyadari apa yang harus dilakukan oleh program tetapi tidak memiliki pengetahuan tentang bagaimana melakukannya. Pada *Black Box testing* ini dilakukan pengujian yang didasarkan pada komponen detail aplikasi seperti, tampilan aplikasi, fungsi-fungsi yang ada pada aplikasi, dan kesesuaian alur fungsi dengan bisnis proses yang diinginkan oleh customer. *Black Box testing* lebih menguji ke tampilan luar (*interface*) dari suatu aplikasi agar mudah digunakan oleh pengguna. Pengujian ini tidak melihat dan menguji *source code program*. *Black Box testing* bekerja dengan mengabaikan struktur kontrol sehingga perhatiannya hanya terfokus pada informasi *domain* (Syafnidawaty, 2020).

Pengujian menggunakan metode *Black Box* bertujuan untuk menguji dari fungsi serta menu dari aplikasi yang hilang (Uminingsih, 2022). Pada pengujian tersebut dapat meminimaliris mal fungsi pada perangkat lunak dan sesuai dengan kebutuhan. Dikarenakan pengujian ini tidak membutuhkan pengetahuan mengenai penulisan kode, maka pengujian ini dapat dilakukan oleh pengguna, tim marketing, desainer, dan lain sebagainya. Penguji dapat membuat skenario tes pada setiap fungsi yang ada pada perangkat lunak dan mengecek nilai keluaran dari scenario yang dilakukan. Apabila ditemukan hasil dari suati fungsi yang tidak sesuai dengan scenario yang sudah dibuat, penguji perangkat lunak dapat melaporkan temuan

tersebut kepada pengembang dengan harapan dapat melakukan perbaikan sesuai yang diharapkan.

#### **2.2.1 Teknik-teknik** *Black-box Testing***:**

Berikut merupakan teknik-teknik *Black Box testing* (Hidayat & Muttaqin, 2018):

# *A. Equivalence Partitioning*

Teknik ini bekerja dengan cara melakukan pembagian data yang diinput dari beberapa perangkat lunak yang dijadikan beberapa data yang terpartisi

## *B. Boundary Value Analysis*

Teknik ini lebih fokus kepada *boundary*, menganalisa *error* dari luar atau sisi dalam *software*, minimum, maupun maksimum nilai dari *error* yang didapat.

#### *C. Fuzzing*

*Fuzz* merupakan teknik untuk mencari *bug* atau gangguan dari *software* dengan menggunakan injeksi data yang terbilang cacat ataupun sesi semi-otomatis.

#### *D. Cause-Effect Graph*

Ini adalah teknik *testing* yang menggunakan *graphic* sebagai acuannya. Dimana dalam grafik ini menggambarkan relasi antara efek dan penyebab dari *error* tersebut.

# *E. Orthogonal Array Testing*

Dapat digunakan jika input domain yang relatif kecil ukurannya, tetapi cukup berat untuk digunakan dalam skala besar.

# *F. All Pair Testing*

Teknik pengujian ini dikenal juga dengan *pairwise testing.* Dalam teknik ini, semua pasangan dari sebuah *test case* di desain agar dapat dieksekusi semua kemungkinan kombinasi dari seluruh pasangan berdasar inpunya. Tujuan *testing* ini adalah memiliki pasangan *test case* yang mencakup semua pasangan tersebut.

#### *G. State Transition*

Teknik pengujian ini bertujuan untuk menguji keadaan perangkat dan tampilan pengguna dalam bentuk grafik.

#### **2. 3. Fi'il dan Isim**

*Fi'il* adalah salah satu satu bidang yang wajib untuk dipelajari dalam Bahasa Arab agar dapat membaca Arab gundul. *Fi'il* merupakan kata dalam bahasa Arab yang yang memiliki makna suatu perbuatan yang memiliki keterikatan terhadap waktu. Dari definisi tersebut *Fi'il*

dibagi menjadi tiga, yaitu: *Fi'il Madhi* (perbutan di masa lampau), *Fi'il Mudhari* (perbuatan yang sedang atau akan terjadi), dan *Fi'il 'Amr* (perintah melakukan perbuatan) (Wahidi, 2014).

Selain memahami *Fi'il*, untuk dapat membaca Arab gundul diharuskan untuk memahami *Isim. Isim* merupakan sebuah kata dalam bahasa Arab yang menunjukkan arti pada dirinya sendiri. Berbeda dengan *Fi'il, isim* tidak memiliki keterikatan terhadap waktu. Berdasarkan pada kejelasannya *isim* dapat dibagi menjadi dua kategori yaitu *isim nakirah* dan *isim ma'rifat* (Fakhiroh, 2020)

Dalam pengembangan ini penulis mengambil materi dari buku elektronik dengan judul Nahwu Sharaf Untuk Pemula karya Abu Razim dan Ummu Razim. Buku tersebut membahas mengenai ilmu nahwu dan sharaf secara keseluruhan untuk pemula secara detail dan memberikan contoh pada setiap materinya. Penulis buku tersebut juga menambahkan latihan soal pada akhir materi setiap babnya.

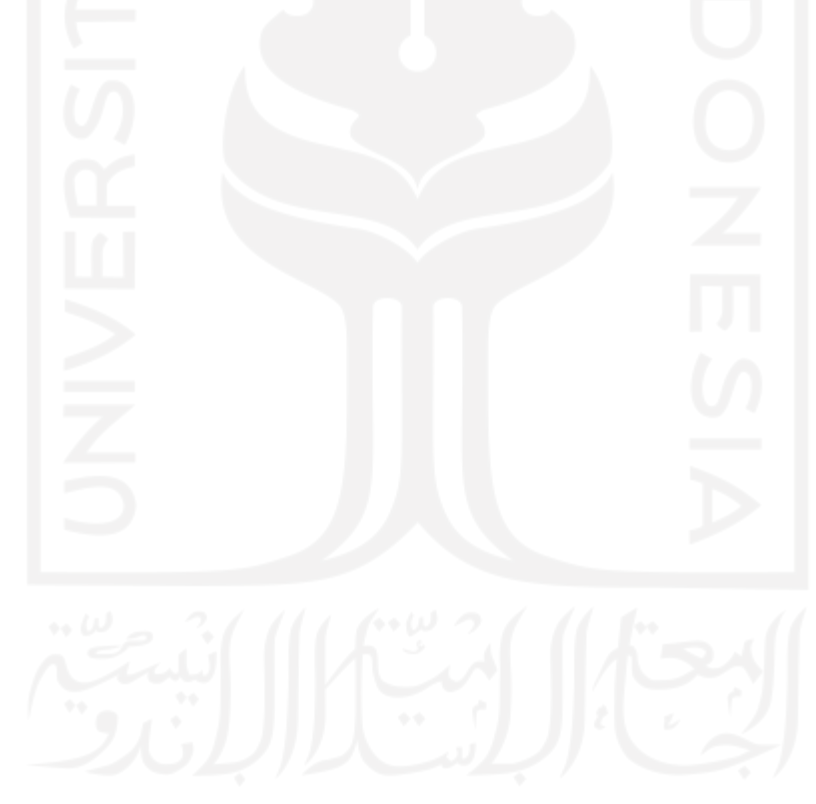

# **BAB III METODE PENELITIAN**

## **3. 1. Tahapan Penelitian**

#### **3. 1. 1. Pengkajian Literatur**

Untuk mempelajari ilmu nahwu dalam Bahasa arab, seseorang perlu memahami makna dari suatu kalimat, yang mana kalimat itu terdiri dari *al-asma/isim* dan *al afa/ fi'il*. *Isim* tidak hanya terbatas pada kata yang menunjukkan benda, nama, sifat, tempat atau kata kerja yang dibendakan, namun isim juga digunakan untuk kata sifat, keadaan, kata ganti, kata tunjuk, nama dan kata dasar. *Iism* di bagi menjadi tujuh kategori (Wahidi, 2014) , yakni:

- 1. Mudzakkar dan muannats,
- 2. Mufrad, mutsanna, dan jamak
- 3. Nakirah dan ma'rifat
- 4. Munsharif dan ghaoir munsharif
- 5. Maqshur dan manqush
- 6. Jamid dan Musytaqq
- 7. Mu'rab dan mabni

Sedangkan *Fi'il* merupakan kata yang merujuk pada perbuatan yang terikat oleh waktu. *Fi'il* terdiri dari tiga bagian, yakni *fi'il madhi, fi'il mudhari* dan *fi'il amri* yang penggunaannya disesuaikan dengan keterikatan waktu (Wahidi, 2014). *Fi'il madhi* dalam pengertian sederhana merupakan kata yang sudah terjadi. Berkebalikan dengan *fi'il madhi, fi'il mudhari'* adalah kata yang sedang atau akan terjadi. Sedangkan untuk *fi'il amri* dapat diartikan sebagai perintah.

# **3. 1. 2. Observasi Aplikasi Sejenis**

# **A. Kitab Belajar Nahwu Sharaf**

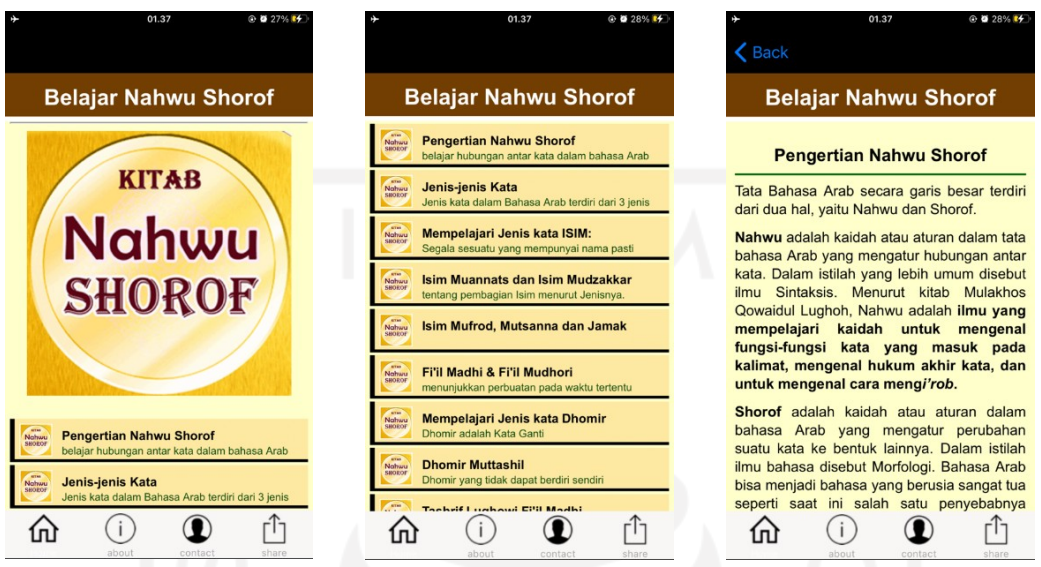

Gambar 3. 1 Tampilan Aplikasi Kitab Belajar Nahwu Sharaf

Pada aplikasi iOS yang ditemukan di *AppStore* dengan judul aplikasi *Kitab Belajar Nahwu Sharaf*, fitur utama yang tersedia hanyalah mengenai materi pembelajaran mengenai *Nahwu* dan *Sharaf*. Disamping fitur utama tersebut hanya tedapat informasi mengenai aplikasi, halaman *hubungi admin* dan fitur *membagikan artikel*. Aplikasi ini tidak memiliki latihan soal dari materi yang sudah diberikan.

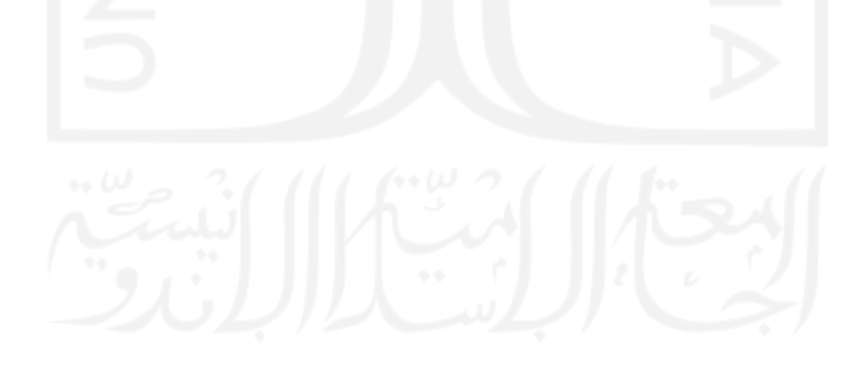

#### **B. Aplikasi Belajar Nahwu Shorof**

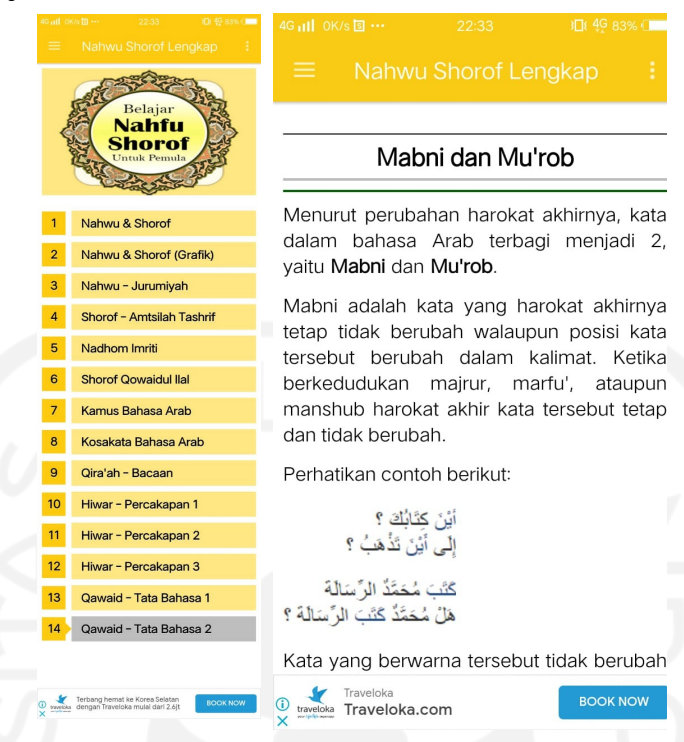

Gambar 3. 2 Tampilan Aplikasi Belajar Nahwu Sharaf

Aplikasi Belajar Nahwu Shorof Untuk Pemula merupakan aplikasi pembelajaran *nahwu* dan s*haraf*. Aplikasi ini dikembangkan dengan sistem operasi Android dan sudah dipublikasikan melalui Google PlayStore. Aplikasi pembelajaran ini hanya berisi tentang materi pembelajaran dan tidak ada fitur untuk latihan soal.

## **3. 2. Analisis Kebutuhan**

Dari penelusuran penulis tersebut menghasilkan satu aplikasi belajar Nahwu yang tersedia di AppStore. Hal tersebut menunjukkan keterbatasan sumber daya pembelajaran Nahwu berbasis mobile khususnya untuk mobile iOS.

#### **3. 2. 1. Fungsional**

Pada aplikasi yang akan akan dikembangkan akan diberikan materi pembelajaran mengenai Fi'il dan Isim beserta contohnya. Media pembelajaran berupa bacaan yang sudah dikategorikan mengikuti setiap bagian. Dalam aplikasi pembelajaran dibutuhkan pengalaman pengguna yang interaktif dimana pengguna dapat melakukan interaksi dengan aplikasi dan memberikan hasil dari interaksi tersebut. Maka dari itu aplikasi ini memiliki fitur berupa kuis pilihan ganda.

Setiap pertanyaan akan diberikan poin sebesar satu apabila menjawab benar dan apabila menjawab salah poin berkurang minus satu. Kemudian diakhir kuis akan diberikan penilaian menggunakan penilaian dalam bahasa arab sesuai tingkatan nilai. Pengguna yang berhasil menjawab pertanyaan dengan benar akan mendapatkan penambahan satu poin. Pada akhir latihan pengguna akan mendapat total skor yang berhasil dijawab dengan benar dan penilaian dalam Bahasa Arab. Berikut merupakan table peringkat penilaian yang digunakan:

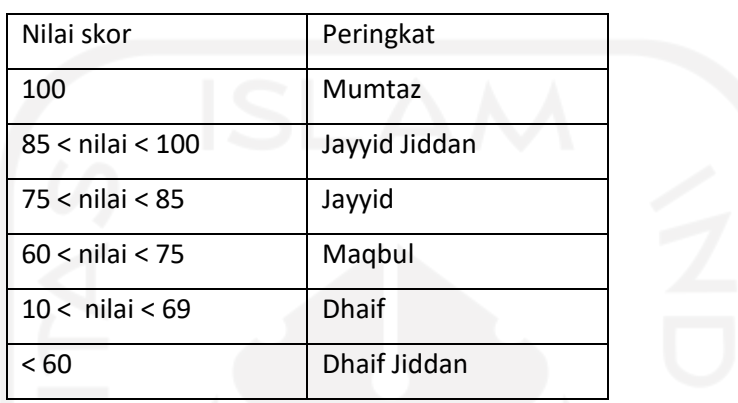

# **3. 2. 2. Non Fungsional**

# **A. Xcode**

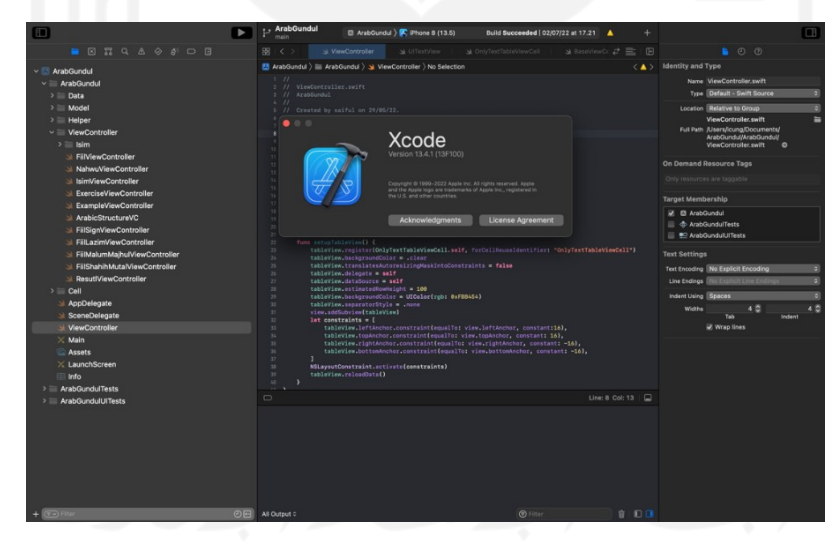

Gambar 3. 3 Tampilan XCode

Dalam pengembangan aplikasi iOS dibutuhkan sebuah IDE *(Integrated Development Environment)* khusus bernama Xcode. Xcode merupakan IDE milik Apple untuk macOS yang digunakan untuk mengembangkan perangkat lunak untuk macOS, iOS, iPadOS, watchOS dan tvOS. Disini penulis menggunakan Xcode verssi 13.4.1 (13F100) yang dapat mendukung iOS versi 15.5.

#### **B. Swift**

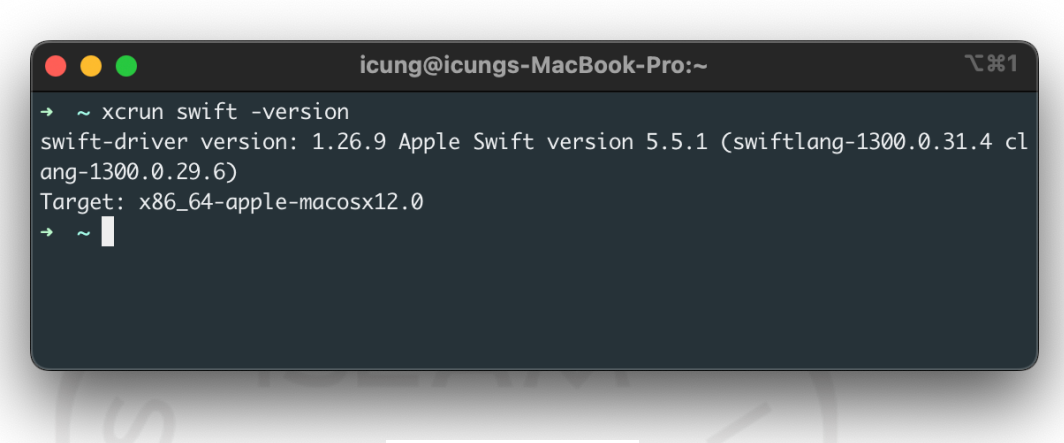

Gambar 3. 4 Tangkapan Layar Versi Swift

Swift merupakan bahasa pemrograman yang dikembangkan oleh Apple dengan tujuan umum. Sehingga bahasa ini dapat digunakan untuk kebutuhan *client side* hingga *ser*ver side.Apple menentukan standar dalam pengembangan aplikasi iOS diharuskan untuk menggunakan swift sebagai bahasa pemrograman native. Pada pengembangan ini penulis menggunakan bahasa pemrograman swift dengan versi 5.5.1 yang disertakan oleh Xcode versi 13.4.1 (13F100).

# **C. macOS**

Agar dapat menjalankan IDE Xcode dibutuhkan sistem operasi macOS pada komputer. macOS atau sebelumnya dikenal dengan Mac OS X dan kemudian OS X adalah sebuah sistem operasi Unix yang dikembangkan oleh Apple. Sistem operasi ini didesain untuk komputer Mac milik Apple. Pada pengembangan ini penulis menggunakan macOS Montery versi 12.4.

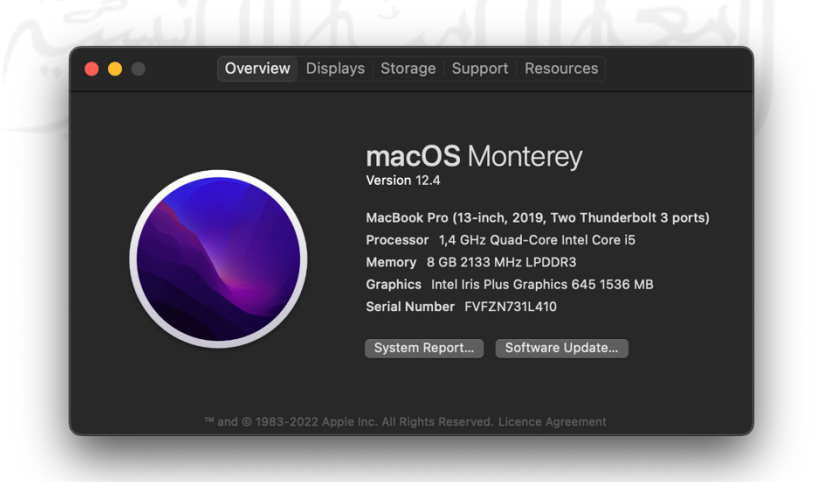

Gambar 3. 5 Tangkapan Layar Versi MacOS

#### **D. iPhone Simulator / perangkat iPhone**

Ketika kode sudah dibuat maka aplikasi haruslah di *build* terlebih dahulu supaya hasil dari penulisan kode dapat dilihat. Untuk menjalan aplikasi iOS yang telah dibuat dapat melalui perangkat iPhone atau menggunakan iPhone Simulator yang tersedia ketika memasang Xcode pada komputer. Walau menggunakan simulator versi tertentu, hal tersebut tidak membatasi pengembang untuk melakukan pengembangan menggunakan versi iPhone atau versi iOS yang berbeda.

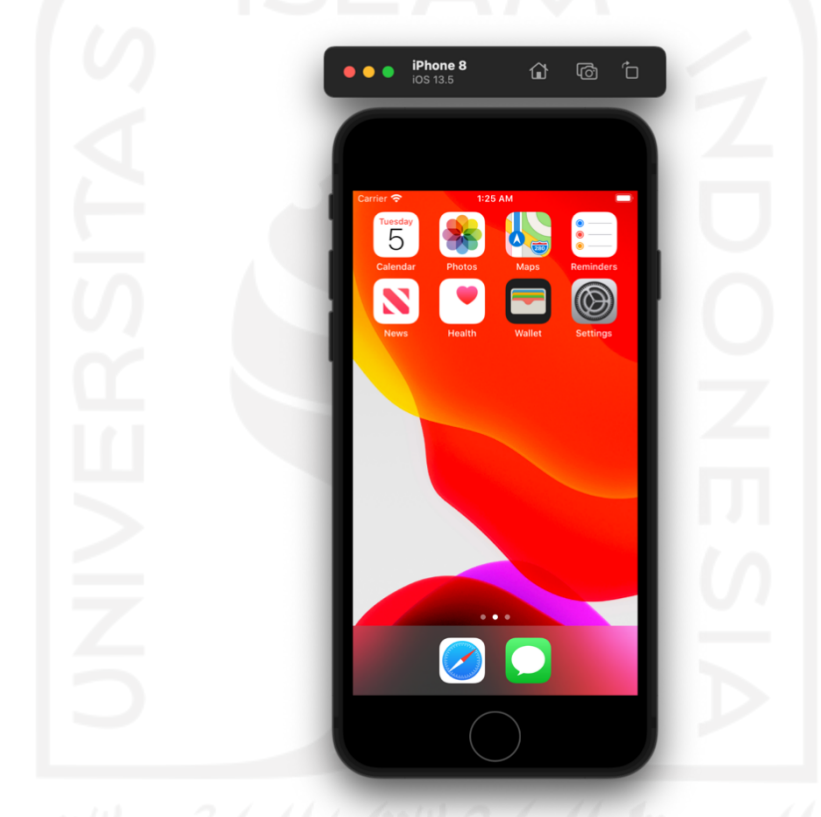

Gambar 3. 6 Tangkapan Layar iOS Simulator

Pada penelitian ini peneliti menggunakan iPhone Simulator berupa iPhone 8 dengan iOS versi 13.5. seperti pada tampilan di gambar 3.6.

# **3. 3. Perancangan**

**3. 3. 1. Diagram HIPO**

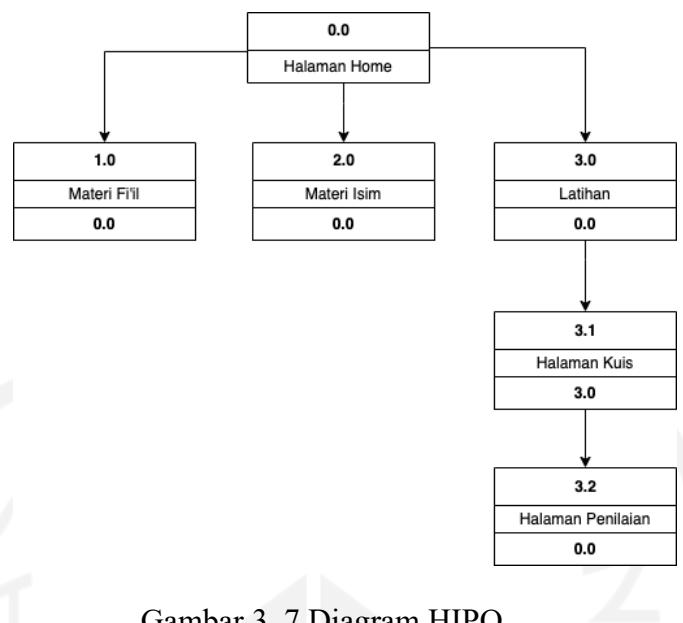

Gambar 3. 7 Diagram HIPO

Dalam pengembangan penulis merancang diagram HIPO (*Hierarchi Input Output*) supaya memudahkan dan memberikan gambaran kasar mengenai alur dari perangkat lunak. Pada halaman awal terdapat tiga menu pilihan berupa materi *fi'il*, materi *isim* dan latihan. Pada menu latihan pengguna akan diarahkan pada halaman kuis dimana pada sesi terakhir berupa halaman penilain. Jika pengguna telah selesai akan diarahkan kembali menuju halaman awal.

# **3. 2. Diagram Class**

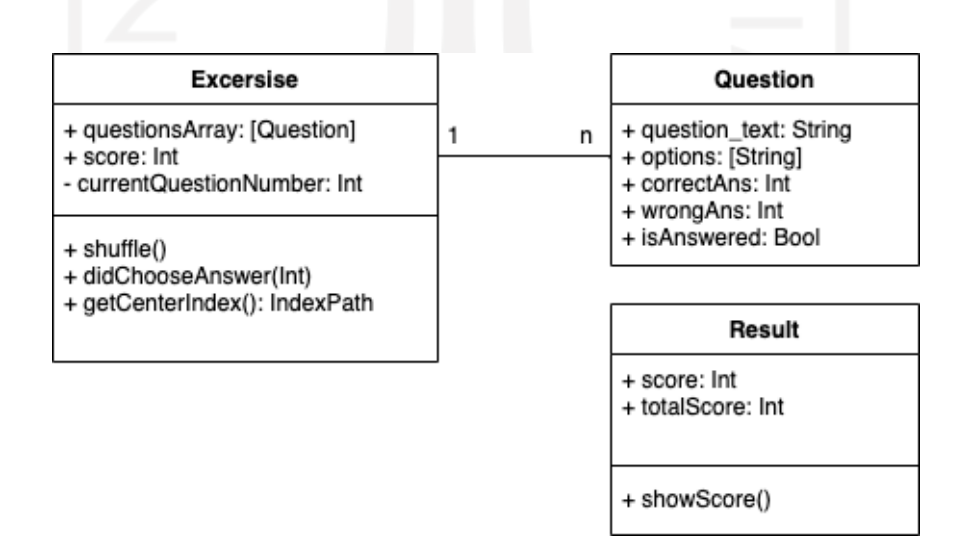

Gambar 3. 8 Diagram Class

Pada di atas dapat dipahami bahwa *Class Exercise* terdapat objek kumpulan pertannyan yang berbetuk array, skor untuk penilaian berupa angka dengan tipe data integer, serta index nomor soal yang sedang dikerjakan dengan bentuk integer. Selain itu soal latihan juga memiliki fungsi *shuffle* sehingga dapat melakukan pengacakan soal setiap mengerjakan. Dalam latihan juga fungsi untuk memilih jawaban dari soal yang telah diberikan.

*Class Exercise* dapat memiliki banyak pertanyaan yang terkumpul dalam array. Objek pertanyaan memiliki teks pertanyaan, pilihan jawaban berupa array, jawaban benar dan jawaban salah masing masing berisi integer dan penanda bahwa pertanyaan tersebut sudah dijawab berupa boolean.

Ketika selesai mengerjakan soal, dari skor yang sudah didapat disimpan dalam kelas hasil. Objek kelas ini berisi skor nilai yang didapat dan skor maksimal keseluruahn soal berupa integer. Objek ini juga memiliki fungsi untuk menampilkan skor yang didapat dan peringkat dalam Bahasa Arab.

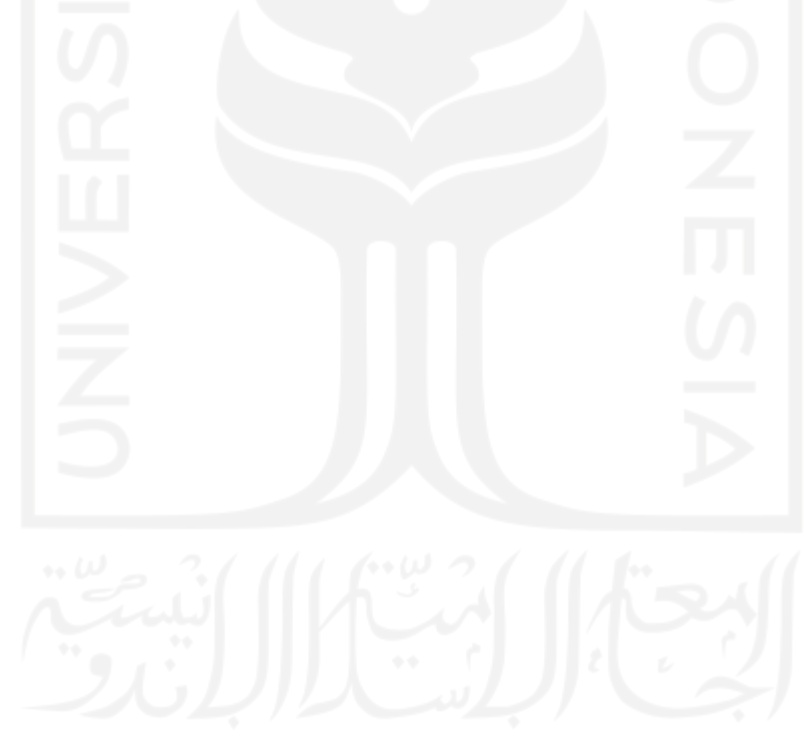

# **3. 3. 3. Desain Interface**

# **A. Halaman Utama**

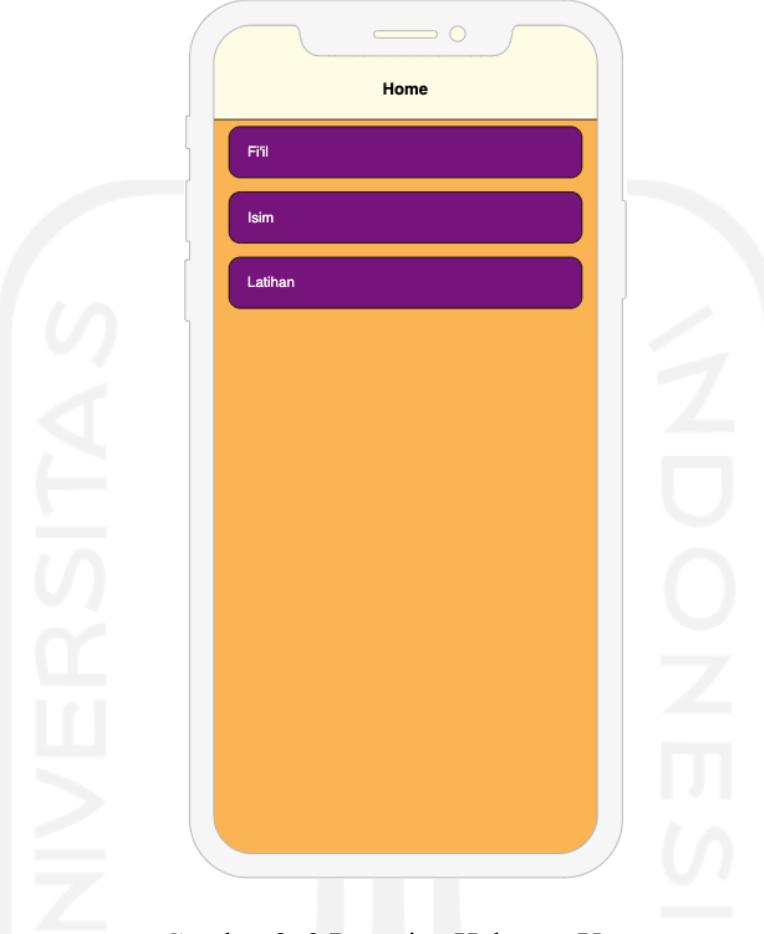

Gambar 3. 9 Prototipe Halaman Utama

Pada halaman utama berisi menu untuk pengguna dapat mengakses fitur berupa *Fi'il, Isim,* dan *Latihan.* Halaman ini menyediakan navigasi berupa pilihan menu yang mengarah ke halaman yang dipilih.

## **B. Halaman Sub Menu**

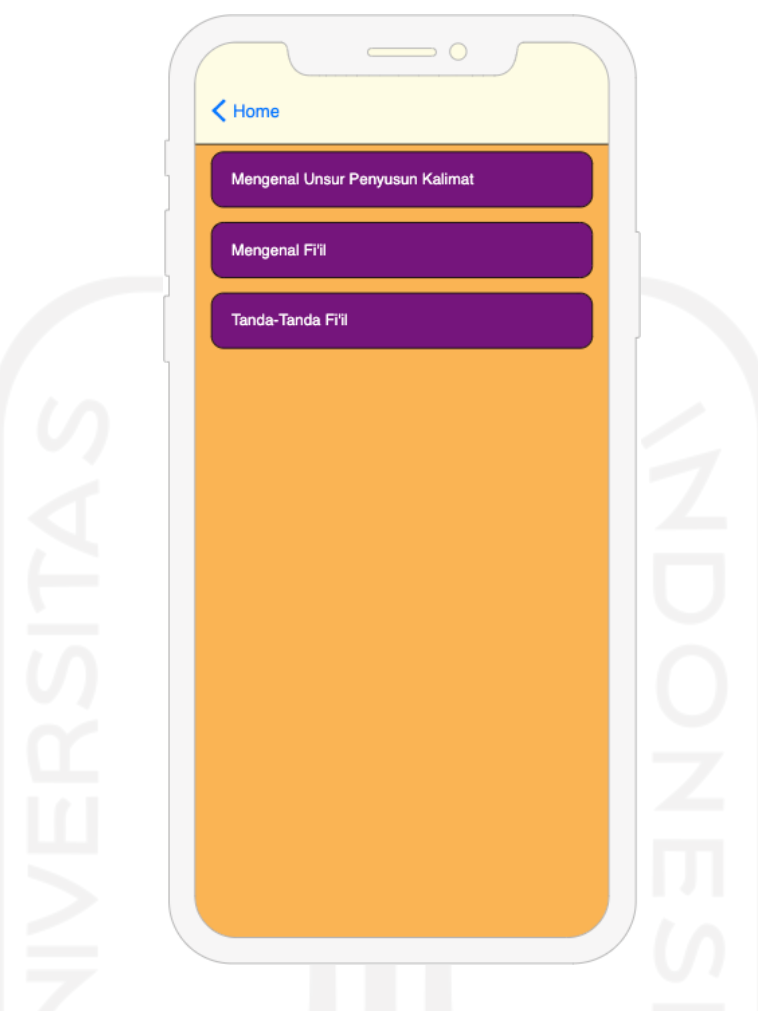

Gambar 3. 10 Prototipe Halaman Sub Menu

Pada halaman berikutnya berisi sub menu untuk pengguna dapat mengakses fitur berupa sub bab dari topik menu yang telah dipilih pada halaman utama. Apabila pengguna memilih salah satu diantaranya akan diarahkan menuju ke halaman materi dari sub bab yang telah dipilih.

#### **C. Halaman Artikel Pembelajaran**

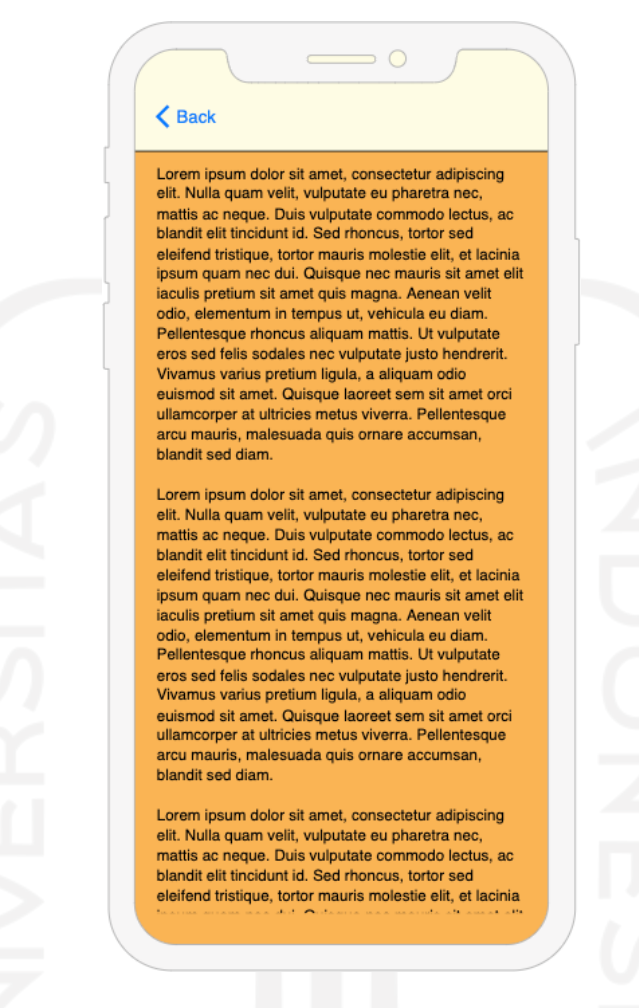

Gambar 3. 11 Prototipe Halaman Artikel Pembelajaran

Halaman ini merupakan detail materi yang dipilih oleh pengguna berupa tampilan teks yang dapat digulirkan secara vertikal. Pada halaman ini pengguna dapat melukan navigasi kembali ke halaman sebelumnya dengan menyentuh tombol *Back* di pojok kiri atas.

# **D. Halaman Kuis**

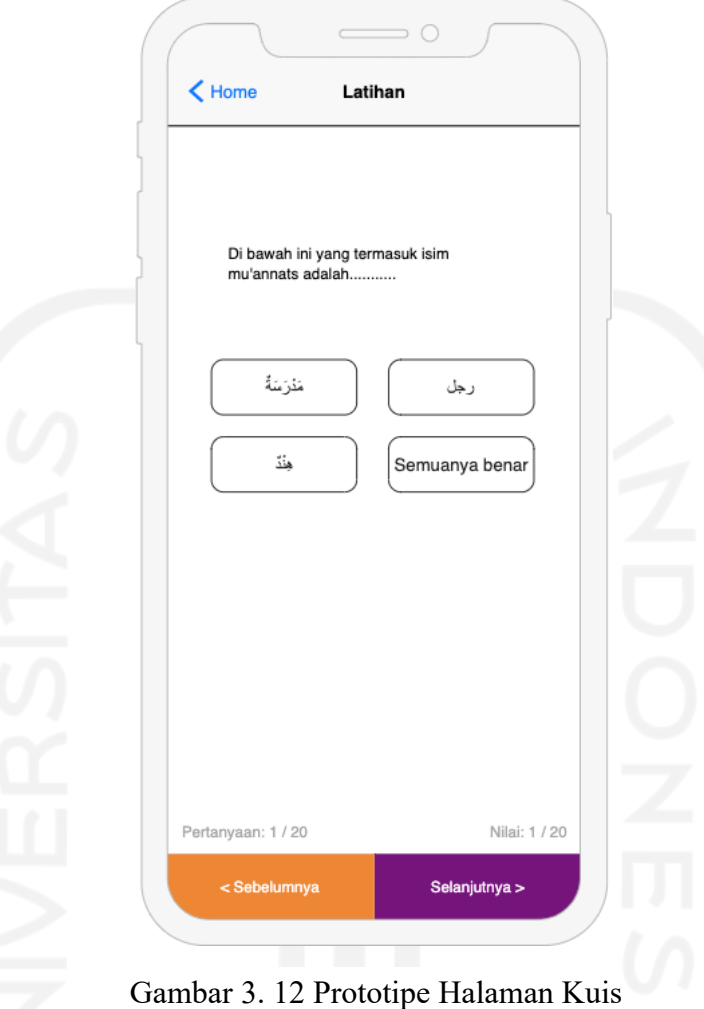

Pada halaman ini pengguna dapat melakukan interaksi dengan perangkat lunak melalui pilihan ganda. Terdapat pertanyaan dan empat persegi jawaban yang dapat dipilih oleh pengguna. Di halaman ini juga terdapat indikator indeks soal dan nilai. Pengguna juga dapat melakukan navigasi menuju soal sebelumnya dan soal setelahnya.

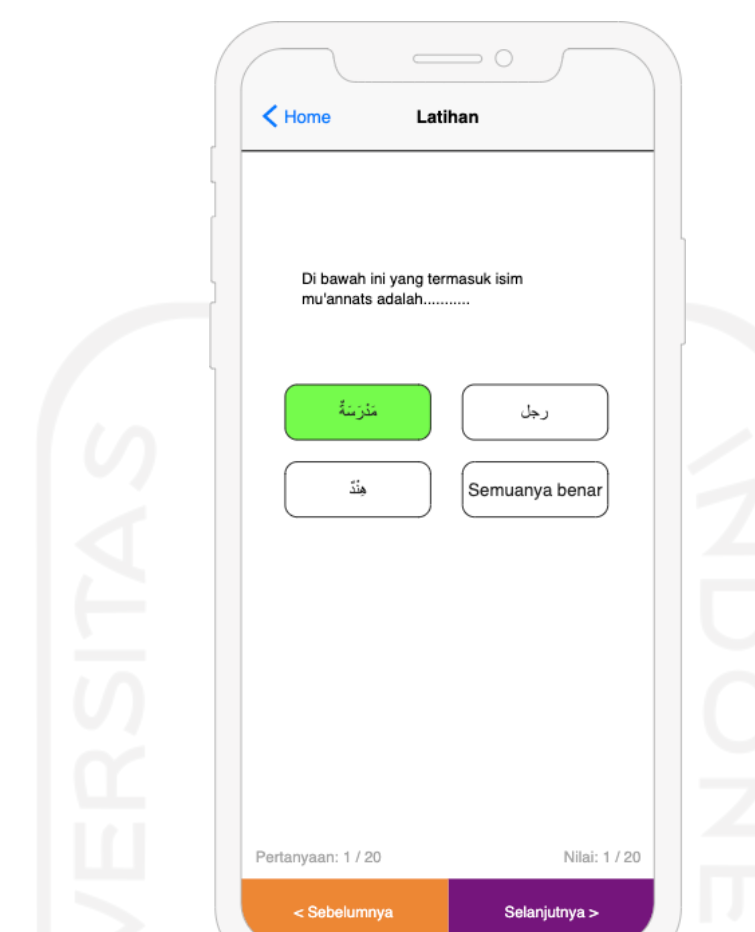

# **E. Halaman Kuis Dengan Jawaban Benar**

Gambar 3. 13 Prototipe Halaman Kuis Dengan Jawaban Benar

Ketika pengguna memilih jawaban yang benar dari pertanyaan yang sudah diberikan, jawaban tersebut akan berubah warna menjadi hijau. Pada label nilai di pojok kanan bawah halaman, pengguna akan melihat nilai yang bertambah jika jawaban benar.

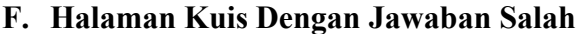

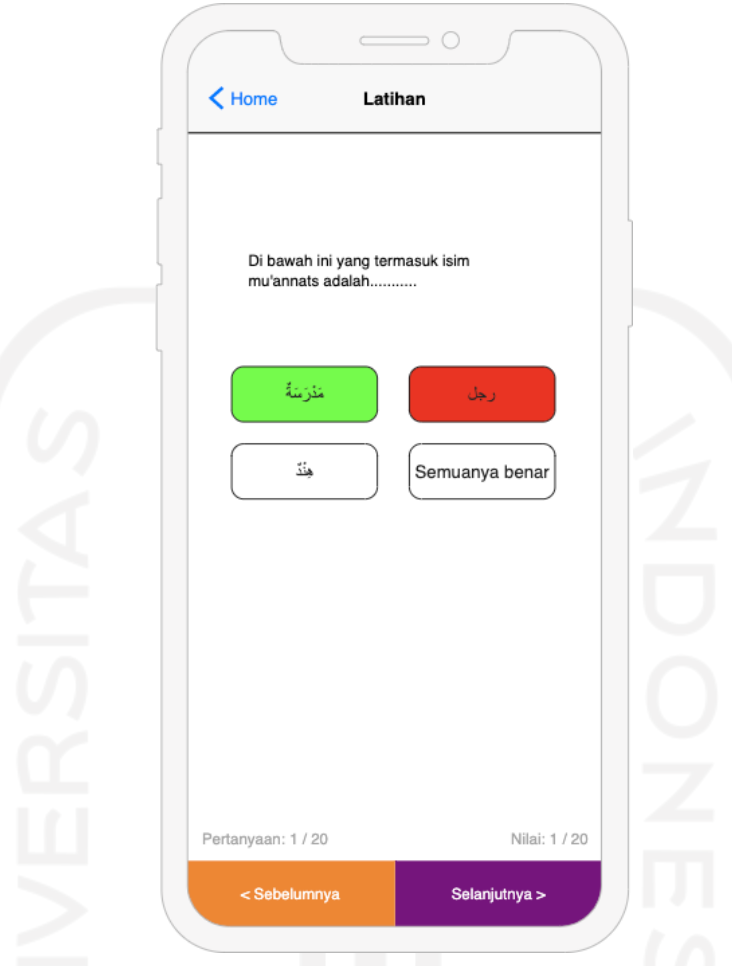

Gambar 3. 14 Prototipe Halaman Kuis Dengan Jawaban Salah

Tampilan pada gambar di atas menunjukkan perilaku perangkat lunak ketika pengguna memilih jawaban yang salah. Pada tampilan jawaban yang dipilih akan berubah warna menjadi merah dan tampilan jawaban yang benar akan menunjukkan warna hijau.

## **G. Halamam Penilaian**

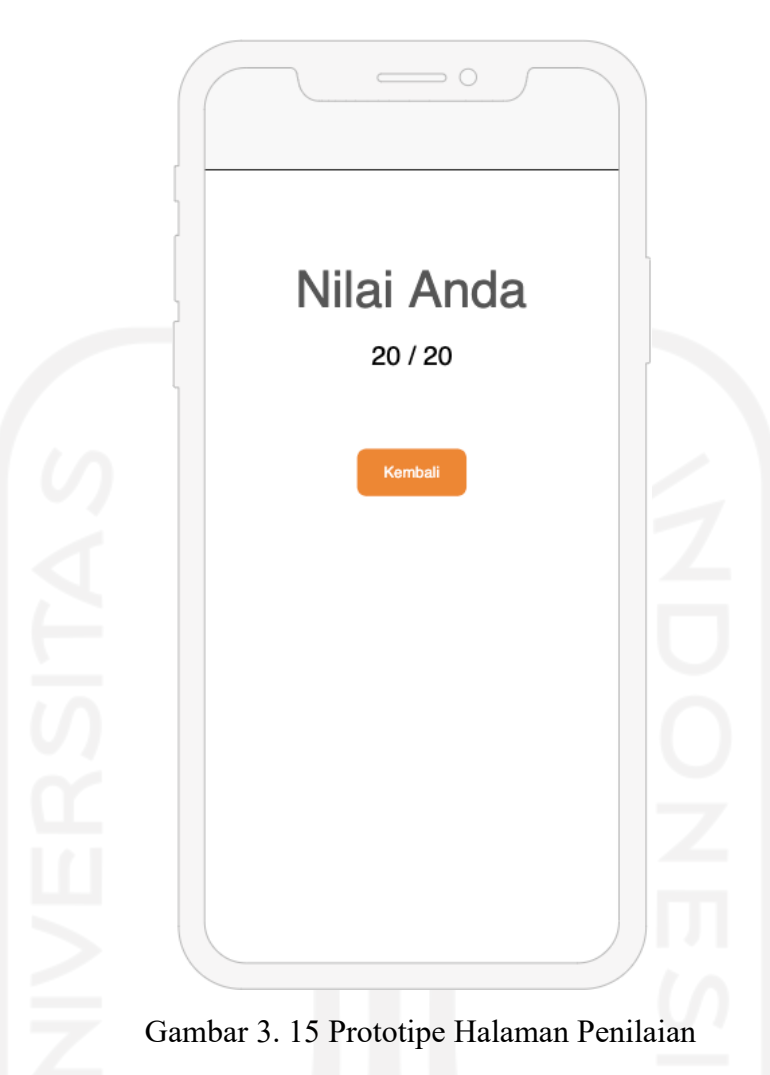

Tampilan pada gambar di atas menunjukkan perilaku perangkat lunak ketika pengguna memilih jawaban yang salah. Pada tampilan jawaban yang dipilih akan berubah warna menjadi merah dan tampilan jawaban yang benar akan menunjukkan warna hijau.

# **3. 3. 4. Data Soal**

Berikut merupakan penjelasan dari data soal dalam aplikasi:

| Pertanyaan                                                | raoci 9.1 Danar 50an dan Jawaban<br>Pilihan 1 | Pilihan 2                   | Pilihan 3                                             | Pilihan 4                                         | Jawaban                                           |
|-----------------------------------------------------------|-----------------------------------------------|-----------------------------|-------------------------------------------------------|---------------------------------------------------|---------------------------------------------------|
| خَسَنٌ إِلَى الْمَدْرَسَةِ.                               | ذهب                                           | ذهبت                        | يذهب                                                  | أذهب                                              | ذهب                                               |
| Di bawah ini<br>yang termasuk                             | مَدْرَسَةً                                    | هِنْدٌ                      | رجل                                                   | semuanya<br>benar                                 | semuanya<br>benar                                 |
| isim mu'annats<br>adalah                                  |                                               |                             |                                                       |                                                   |                                                   |
| Di bawah ini<br>yang termasuk<br>isim mudzakkar<br>adalah | رَجْلٌ                                        | كِتَابٌ                     | سَلْمَى                                               | حَمْرَاءٌ                                         | كِتَابٌ                                           |
| Kata kerja yang<br>terjadi di masa<br>lalu disebut fiil   | Mujarrad                                      | Amar                        | Isim                                                  | Madhi                                             | Madhi                                             |
| Isim untuk laki<br>laki disebut                           | Mufrad                                        | Mudzakkar                   | Jama'                                                 | Mutsanna                                          | Mudzakkar                                         |
| Bentuk fiil amar<br>dari fiil madi<br>adalah ضرب          | إضرب                                          | إضربوا                      | ضَرْبًا                                               | مَضْرَ بِّ                                        | إضرب                                              |
| Yang dimaksud<br>isim adalah                              | Kata yang<br>terikat<br>waktu                 | Kata yang<br>terikat pelaku | Kata yang<br>terikat<br>dengan<br>waktu dan<br>pelaku | Kata yang<br>tidak terikat<br>waktu dan<br>pelaku | Kata yang<br>tidak terikat<br>waktu dan<br>pelaku |
| Kata دخل<br>termasuk                                      | Fi'il                                         | Isim                        | Fail                                                  | Maf'ul                                            | Fi'il                                             |
| أكلتُ Kata<br>termasuk                                    | Fi'il<br>Mudhari                              | Fi'il Madhi                 | Fi'il Amar                                            | Semua salah                                       | Fi'il Mudhari                                     |
| Fi'il dibagi<br>menjadi?                                  | Satu                                          | Dua                         | Tiga                                                  | Empat                                             | Tiga                                              |
| termasuk حنفية                                            | Isim                                          | Fi'il                       | Huruf                                                 | Amar                                              | Isim                                              |
| Fi'il adalah?                                             | Kata benda                                    | Kata kerja                  | Kata bijak                                            | Kata ganti                                        | Kata benda                                        |
| Fi'il Madhi adalah<br>kata kerja yang<br>bermakna         | Lampau                                        | Akan                        | Sedang                                                | Saat                                              | Lampau                                            |
| Fi'il<br>Mudhori'adalah<br>kata kerja yang<br>bermakna    | Sedang/aka<br>n terjadi                       | Telah terjadi               | Semua<br>terjadi                                      | Semuanya<br>benar                                 | Sedang/akan<br>terjadi                            |
| Dhamir dari Fi'il<br>yaitu تَكْثُبِيْنَ                   | هنّ                                           | آنْتِ                       | هِيَ                                                  | أنْتُمْ                                           | آنْتِ                                             |
| Kata ganti atau                                           | أنا                                           | نحن                         | أنت                                                   | أنتِ                                              | أنا                                               |

Tabel 3.1 Daftar Soal dan Jawaban

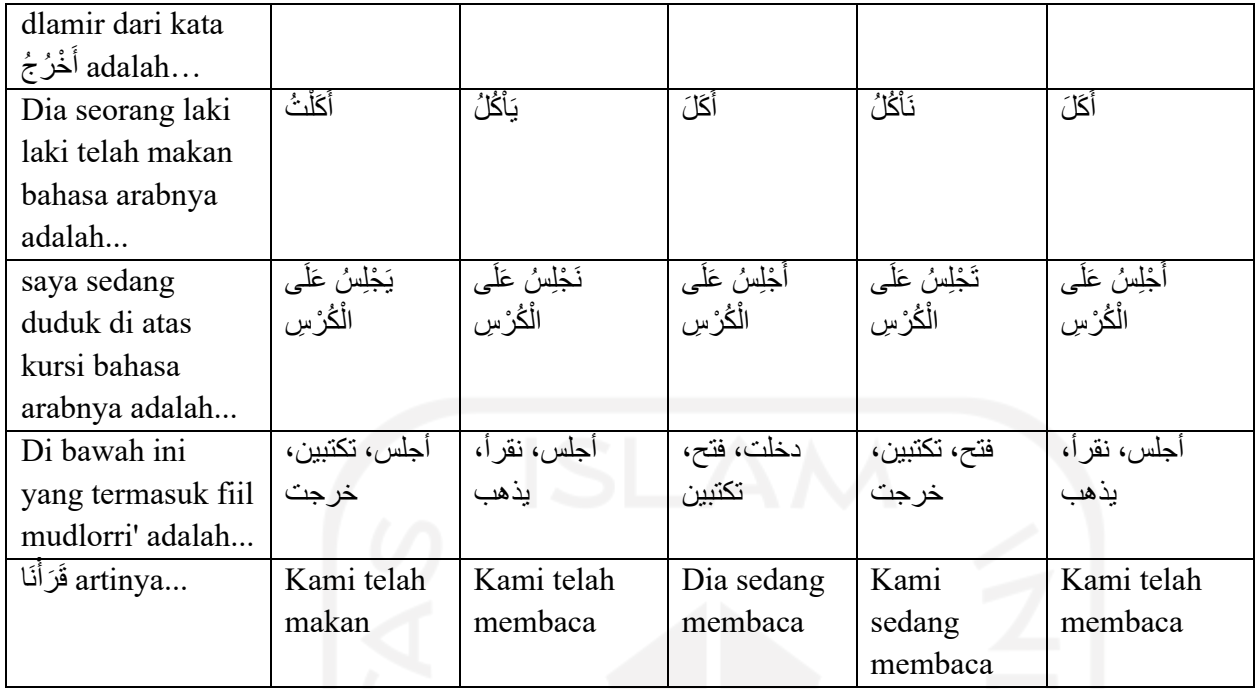

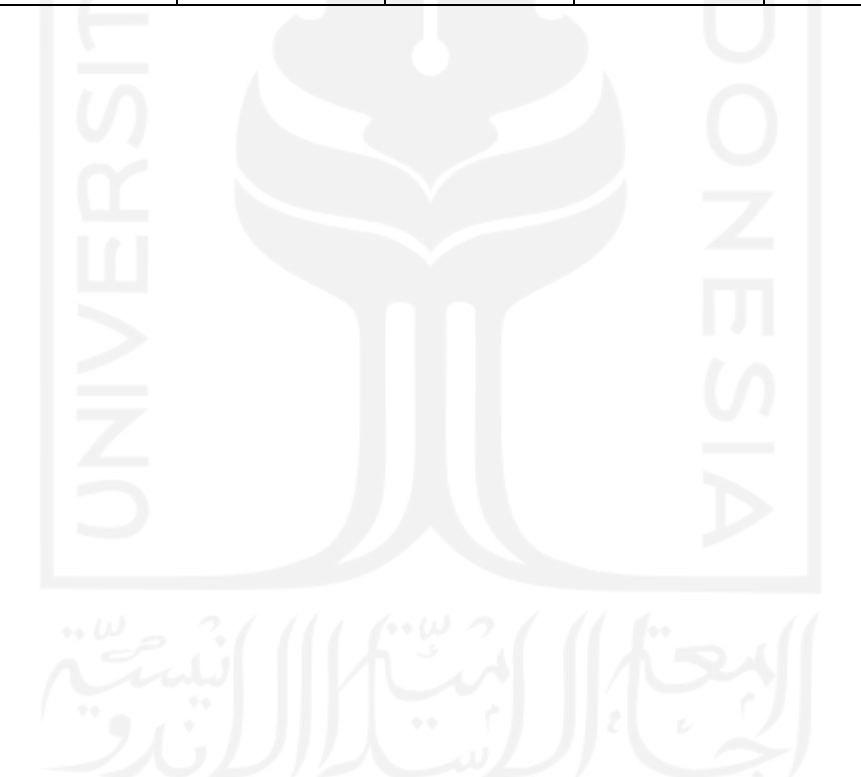

26

## **3. 3. 5. Pembuatan Kode Program**

}

a. Menampilkan halaman materi

```
extension String {
       var htmlToAttributedString: NSAttributedString? {
           guard let data = data(using: .utf8) else { return nil }
           do {
               return try NSAttributedString(data: data, options: [.documentType:
NSAttributedString.DocumentType.html,
.characterEncoding:String.Encoding.utf8.rawValue], documentAttributes: nil)
           } catch {
               return nil
           }
       }
```
# Gambar 3.16 Tampilan Kode Program

Potongan kode pada gambar di atas merupakan sebuah kode yang digunakan untuk mengubah tipe data string menjadi *NSAttributedString*. Hal ini bertujuan untuk memberikan kemampuan pada tipe data string mengolah data dengan format *HTML* sehingga dapat ditampilkan dengan gaya tampilan tertentu.

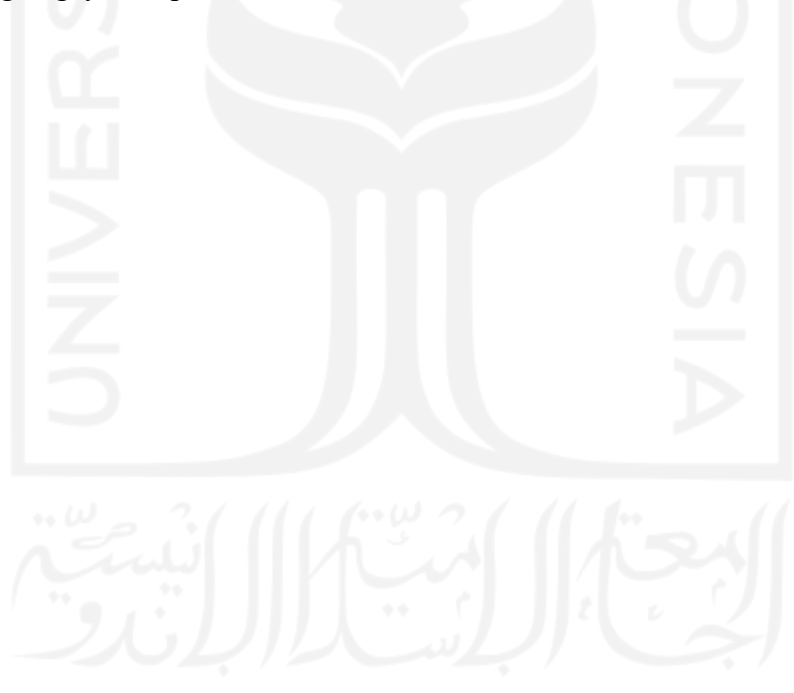

b. Menampilkan halaman materi

```
internal lazy var textView1 = UITextView()
let htmlText = <p>l</math>orem 1<sup>1</sup>textView.textContainer.maximumNumberOfLines = 0
textView.attributedText = text1.htmlToAttributedString
```
Untuk menampilkan materi, penulis menggunakan *UITextView* yang tersedia pada IDE Xcode. *UITetxView* merupakan sebuah komponen tata letak tampilan untuk menampilkan sebuah teks paragraph. *UITetxView* juga mendukung untuk menampilkan teks dengan format *HTML* dengan menggunakan fungsi pada gambar a.

c. Objek Pertanyaan

```
struct Question {
    let questionText: String
    let options: [String]
    let correctAns: Int
    var wrongAns: Int
    var isAnswered: Bool
}
```
Setiap pertanyaan memiliki lima variabel yang berbeda. Dengan kondisi tersebut akan lebih memudahkan apabila pertanyaan pada kuis dibuat menjadi objek yang dapat digunakan berulang-ulang.

d. Penilaian

```
if questionsArray[index.item].correctAns != btnIndex {
  questionsArray[index.item].wrongAns = btnIndex
 } else {
  score += 1
}
```
Potongan kode pada gambar di atas merupakan sebuah logika untuk penilaian. Apabila jawaban benar maka skor penilain akan bertambah satu poin. Potongan kode tersebut juga memberikan nilai pada objek pertanyaan mengenai jawaban salah yang dipilih oleh pengguna.

# **BAB IV IMPLEMENTASI DAN PEMBAHASAN**

# **4. 1. Hasil**

Perangkat lunak pembelajaran fi'il dan isim dengan platform mobile iOS ini bertujuan untuk media pembelajara yang diharapkan pengguna dapat membaca Bahasa Arab gundul. Aplikasi ini dibangun menggunakan Auto Layout yang dimiliki oleh modul UIKit yang dimiliki oleh Xcode ketika mengembangkan aplikasi iOS. Auto Layout bertujuan untuk mendapatkan hasil tata letak sebuah tampilan yang sesuai di perangkat iPhone dengan model dan versi iOS berbeda. Aplikasi ini memiliki satu pengguna yang dapat mempelajari secara mandiri mengenai *fi'il* dan *isim* dengan membaca materi dan latihan soal yang sudah diberikan.

#### **4. 2. Pembahasan**

**a. Halaman Awal**

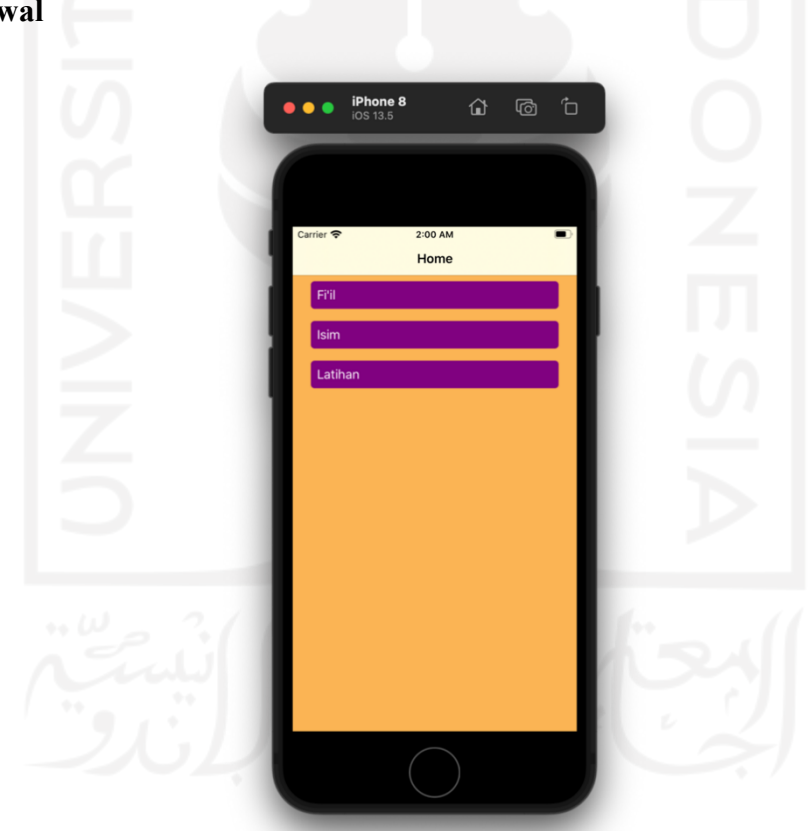

Gambar 4.1 Tangkapan Layar Halaman Awal

Ketika pertama kali membuka aplikasi pengguna akan disajikan dengan tampilan halaman beranda dengan tiga pilihan menu. Pilihan menu tersebut berupa daftar vertical berisi *Fi'il, Isim,* dan *Latihan.*

### **b. Halaman Sub Bab**

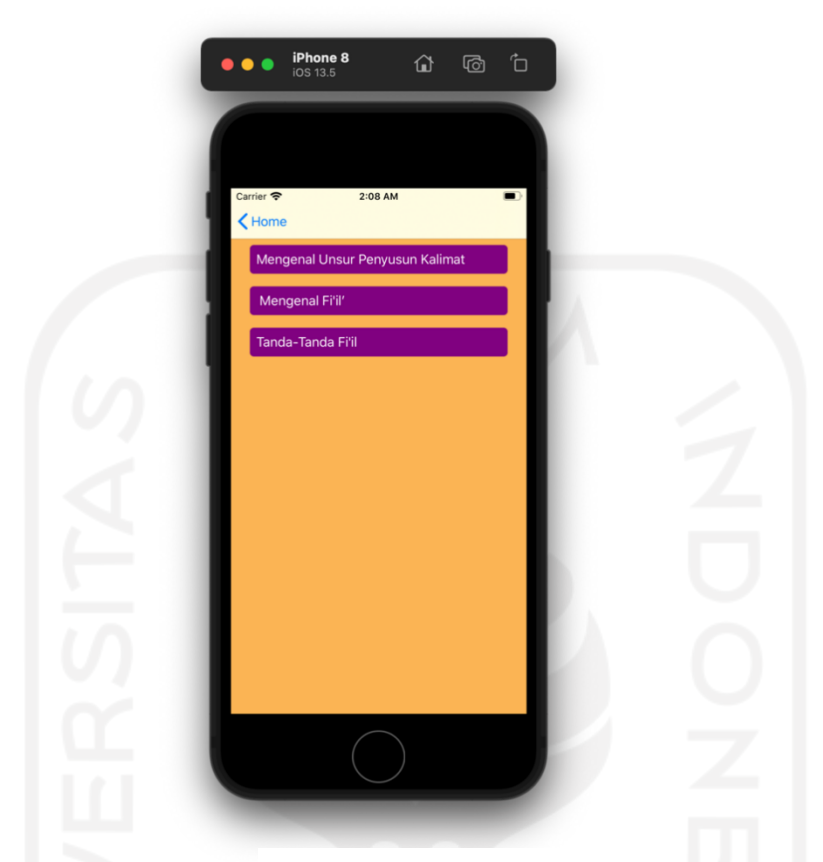

Gambar 4.2 Tangkapan Layar Halaman Sub Menu

Halaman sub bab ini muncul ketika pengguna membuka materi *fi'il*, *isim*, atau sub bab lain yang memiliki sub materi baru. Hal ini bertujuan untuk memudahkan pengguna untuk memetakan materi yang memiliki sub bab. Sehingga pengguna yang sedang mempelajari *isim* dan *fi'il* diharapkan lebih memahami materi yang diberikan.

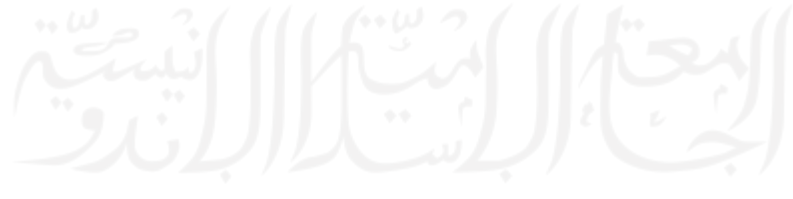

# **c.** Halaman Materi

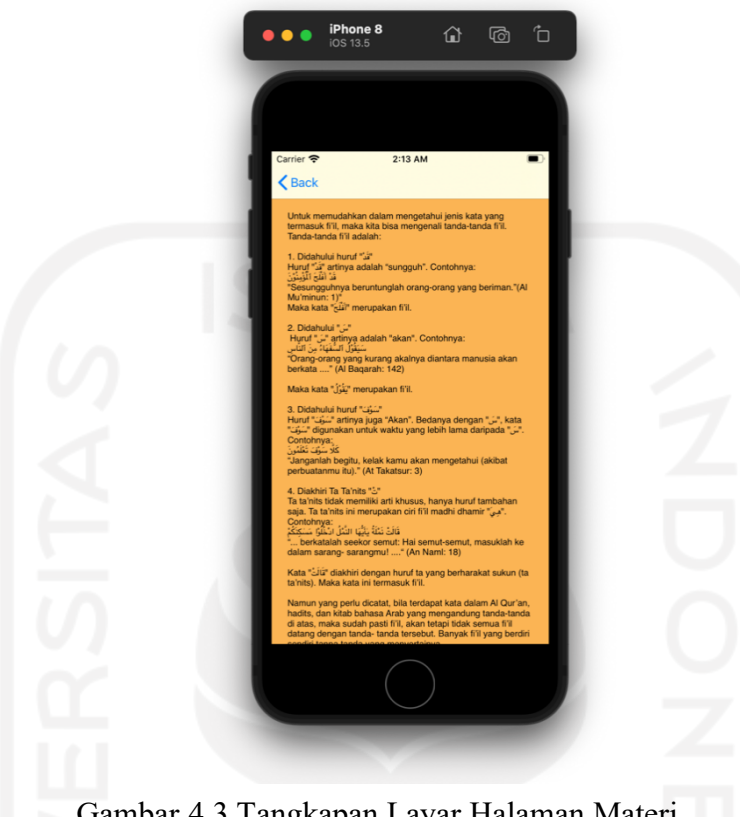

Gambar 4.3 Tangkapan Layar Halaman Materi

Ketika pengguna memilih sub bab yang tidak memiliki sub bab yang lain, pengguna akan ditampilkan sebuah halaman materi tertentu. Materi ini ditampilkan berupa teks paragraph yang dapat dibaca dan gilirkan secara vertical.

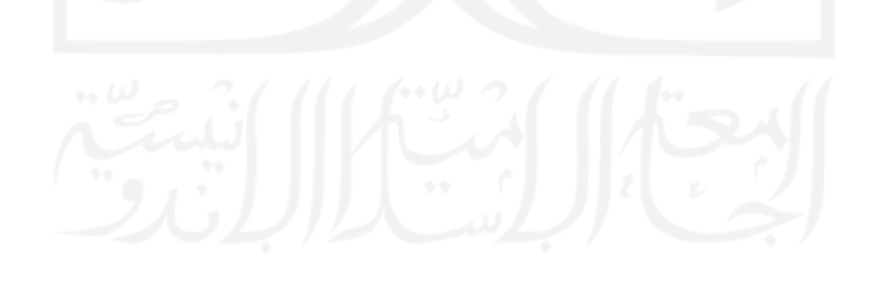

### **d.** Halaman Latihan Kuis

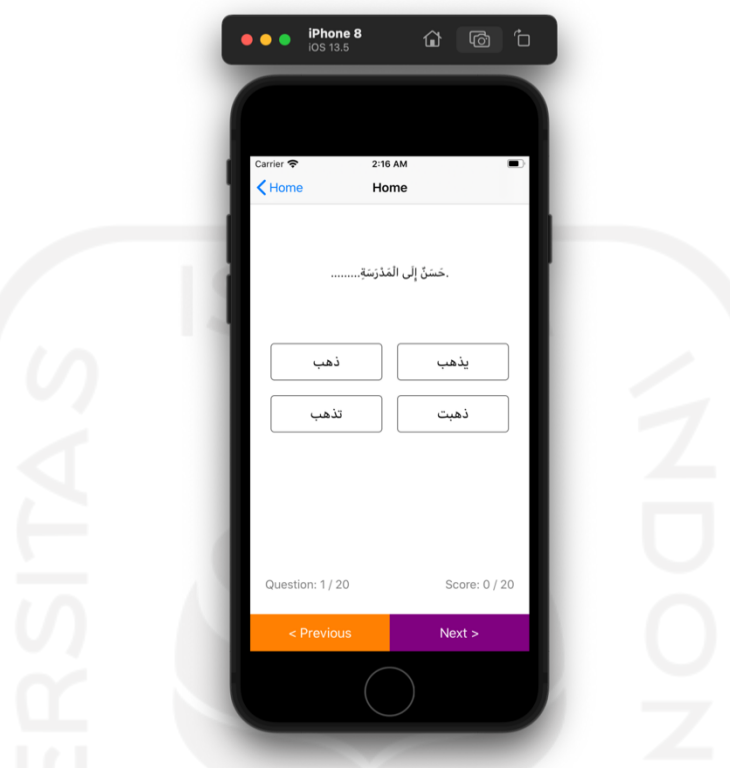

Gambar 4.4 Tangkapan Layar Halaman Latihan

Pada saat memilih menu latihan di halaman awal, pengguna aplikasi akan diarahkan menuju halaman ini. Pada halaman ini pengguna dapat mencoba untuk mengerjakan soal berupa pilihan ganda. Hal ini bertujuan untuk menguji pehaman pengguna mengenai materi yang sudah diberikan. Tampilan soal berupa kuis pilihan ganda dengan sitem penilain akan bertambah poin satu apabila menjawab benar.

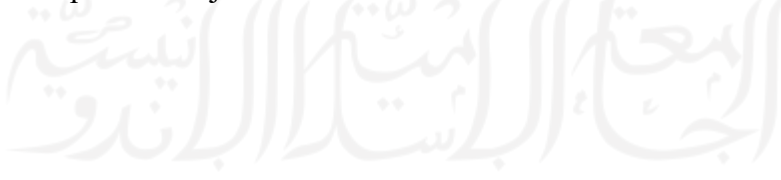

# **e.** Halaman Penilaian

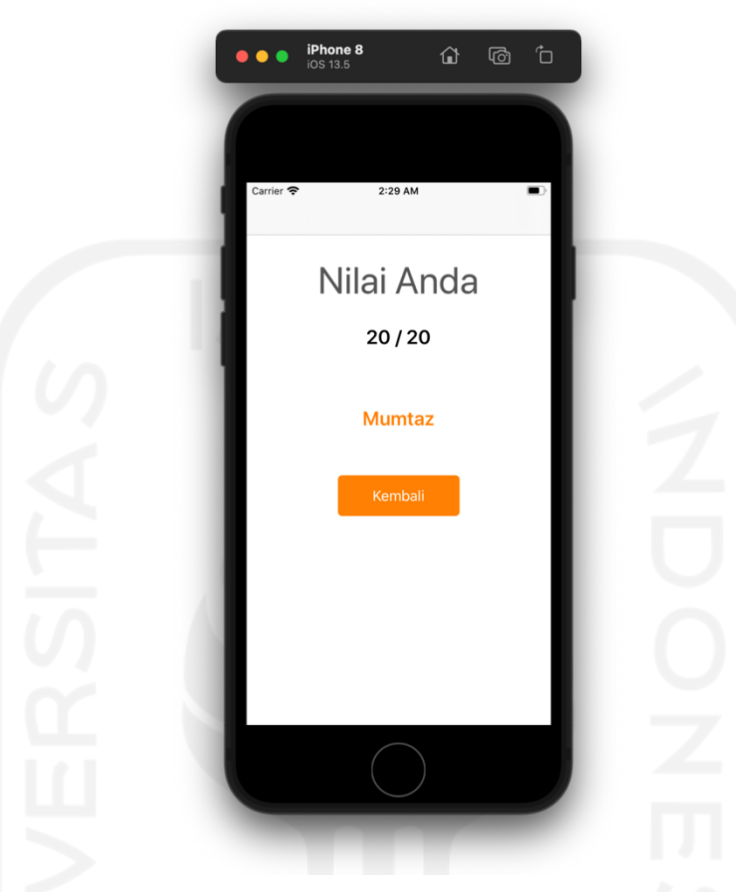

Gambar 4.5 Tangkapan Layar Halaman Penilaian

Ketika pengguna telah selesai mengerjakan latihan soal akan mendapat hasil penilaian di halaman ini. Pengguna dapat melihat berapa jumlah soal yang berhasil dijawab dan mendapat penilaian dalam Bahasa Arab.

# **4. 3. Pengujian**

Pengujian aplikasi adalah sebuah tahapan untuk menguji aplikasi yang telah dikembangkan. Fase ini bertujuan agar aplikasi yang telah dikembangkan dapat berfungsi dengan baik secara fungsional dan usabilitas.

# **b. Pengujian Fungsionalitas**

Pengujian fungsionalitas memiliki tujuan untuk mendapatkan wawasan mengenai aktivitas, proses, dan hasil dari sebuah aplikasi yang sudah dikembangkan.

# 1. Membuka aplikasi

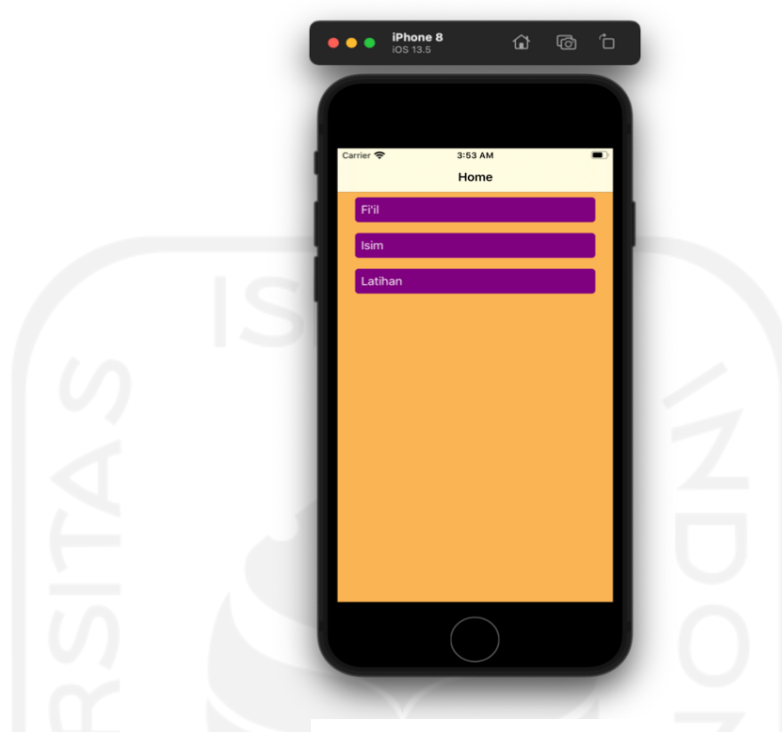

Gambar 4.6 Tangkapan Layar Halaman Awal

Pada halaman awal ketika membuka aplikasi pengguna akan mendapat tampilan berupa daftar materi dan soal latihan. Pengguna juga dapat melalukan pemilihan terhadap daftar dan membuka halaman selanjutnya.

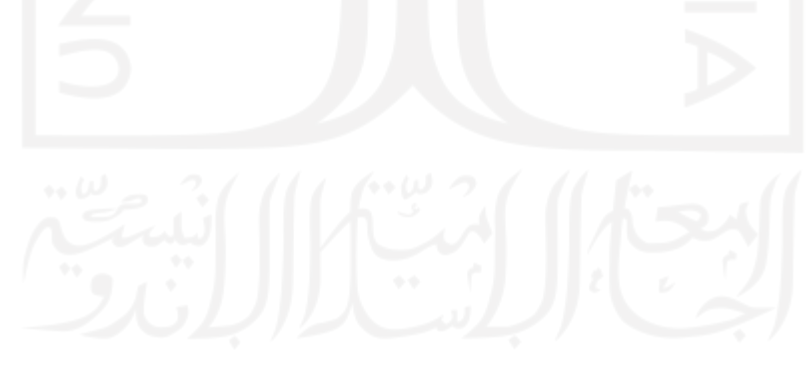

# 2. Memilih sub bab

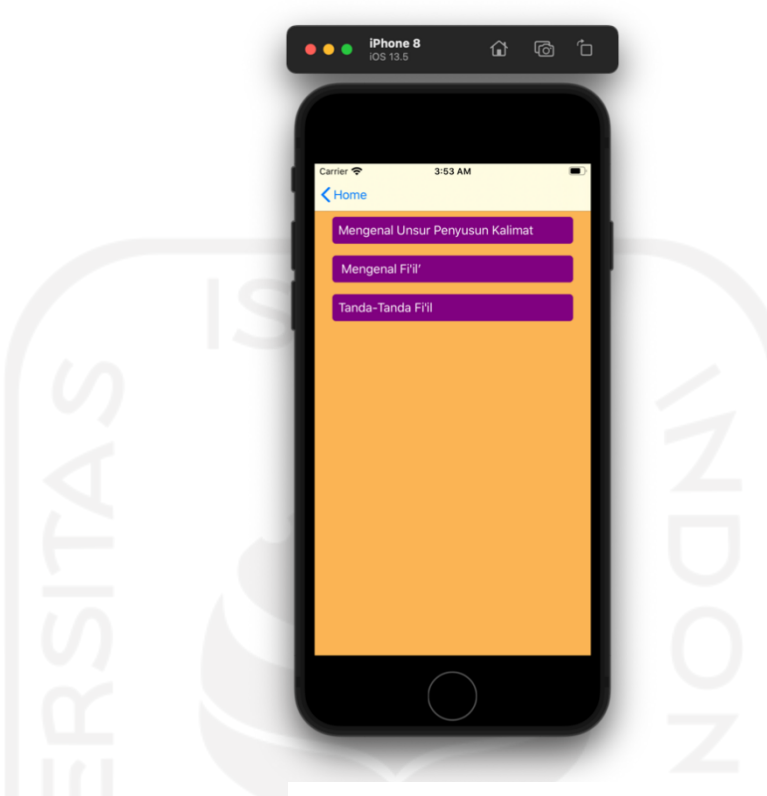

Gambar 4.7 Tangkapan Layar Halaman Sub Bab

Ketika memilih materi dan materi tersebut memiliki sub bab, pengguna akan ditampilkan daftar sub bab yang harus dipilih. Pengguna dapat kembali menuju halaman awal atau memilih salah satu sub bab.

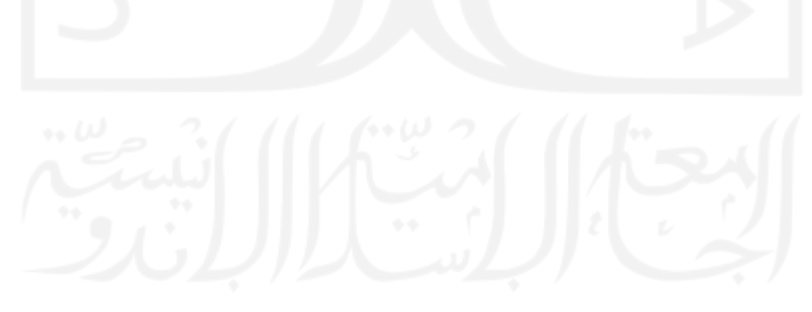

# 3. Membuka latihan

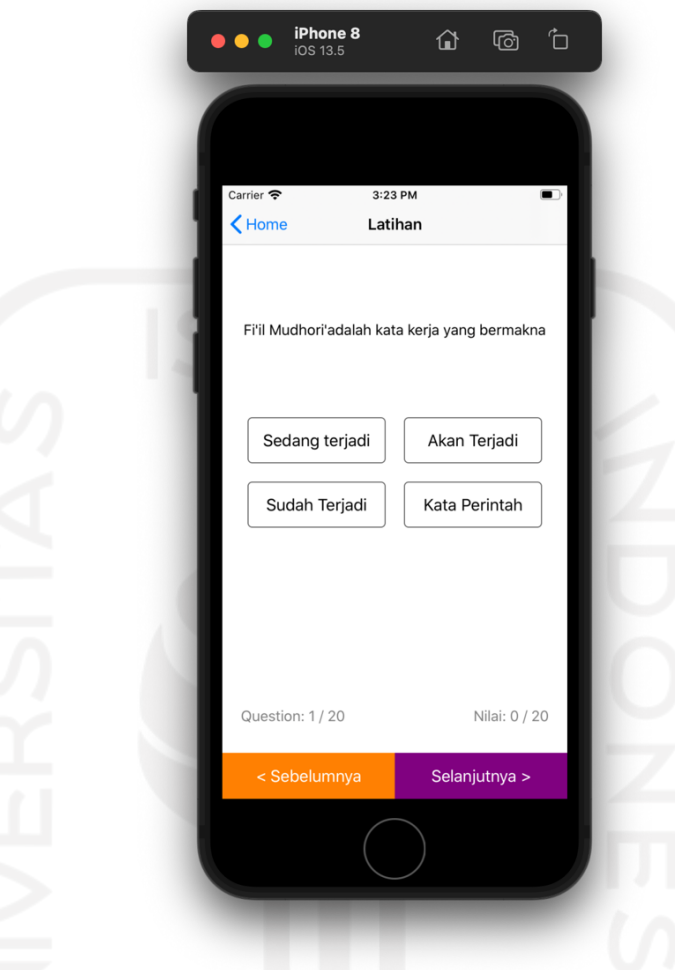

Gambar 4.8 Tangkapan Layar Halaman Latihan Kuis

Pada tangkapan layer di atas menunjukkan pengguna yang dihadapkan sebuah pertanyaan dan empat pilihan yang semua berwarna putih. Pada halaman ini memungkinkan pengguna untuk memilih jawaban yang dirasa benar.

4. Menjawab pertanyaan kuis dengan benar

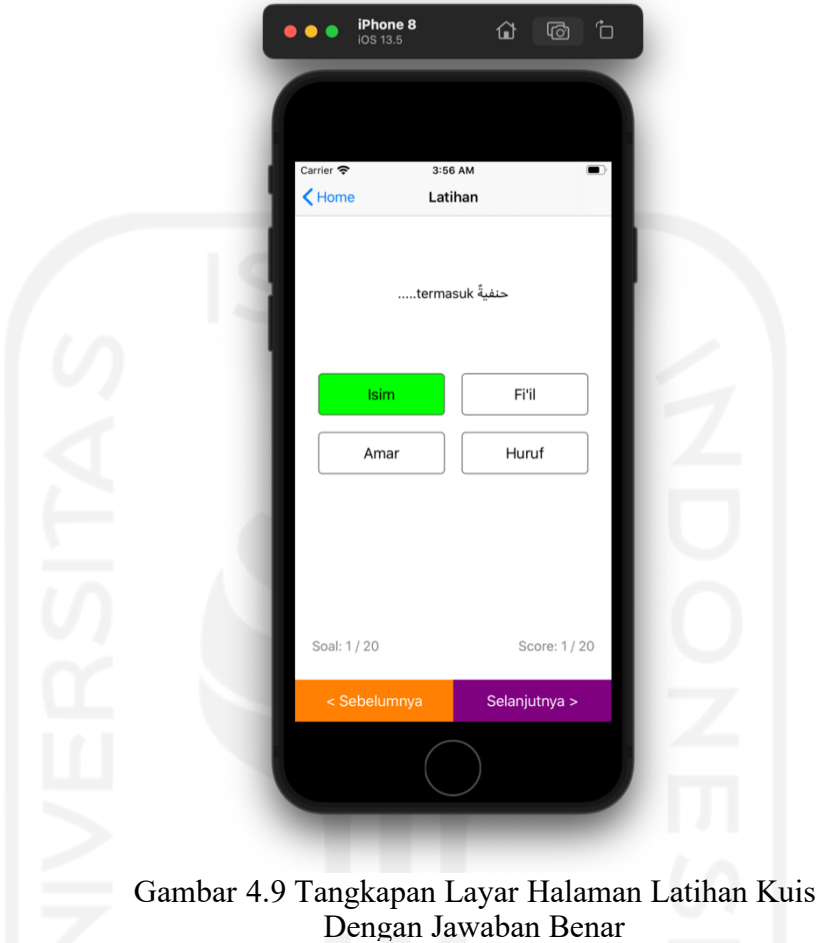

Ketika pengguna memilih jawaban yang benar, pengguna akan ditunjukkan warna hijau pada pilihannya. Pada tampilan penilaian skor akan bertambah satu poin.

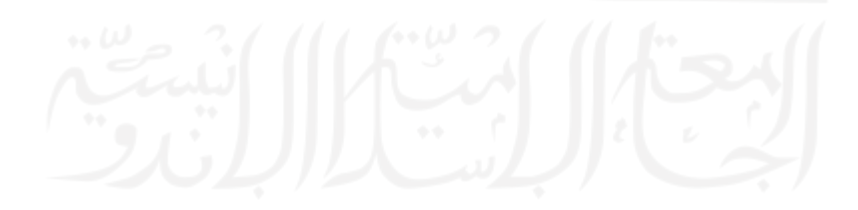

5. Menjawab pertanyaan kuis dengan salah

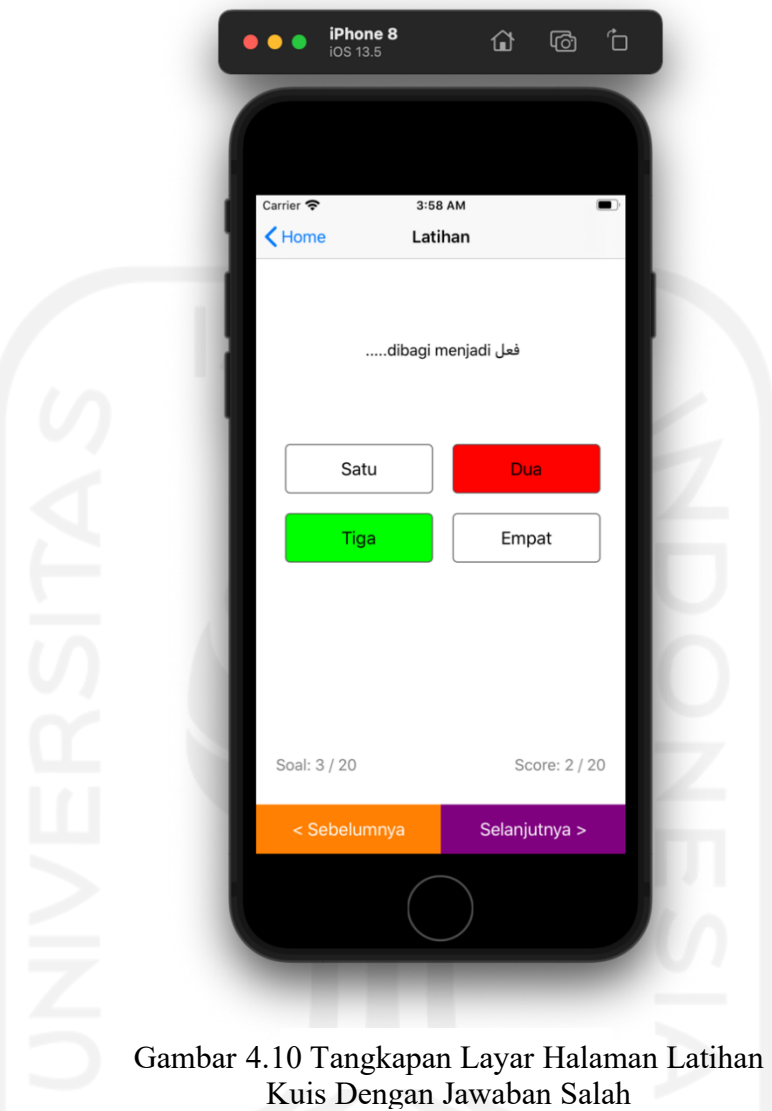

Ketika pengguna memilih jawaban salah, maka jawaban tersebut akan berubah warna menjadi merah. Pengguna akan ditunjukkan jawaban benar oleh warna hijau. Karena jawaban yang diberikan salah, maka pengguna tidak berhak mendapatkan skor penambahan nilai.

## 6. Memunculkan penilaian

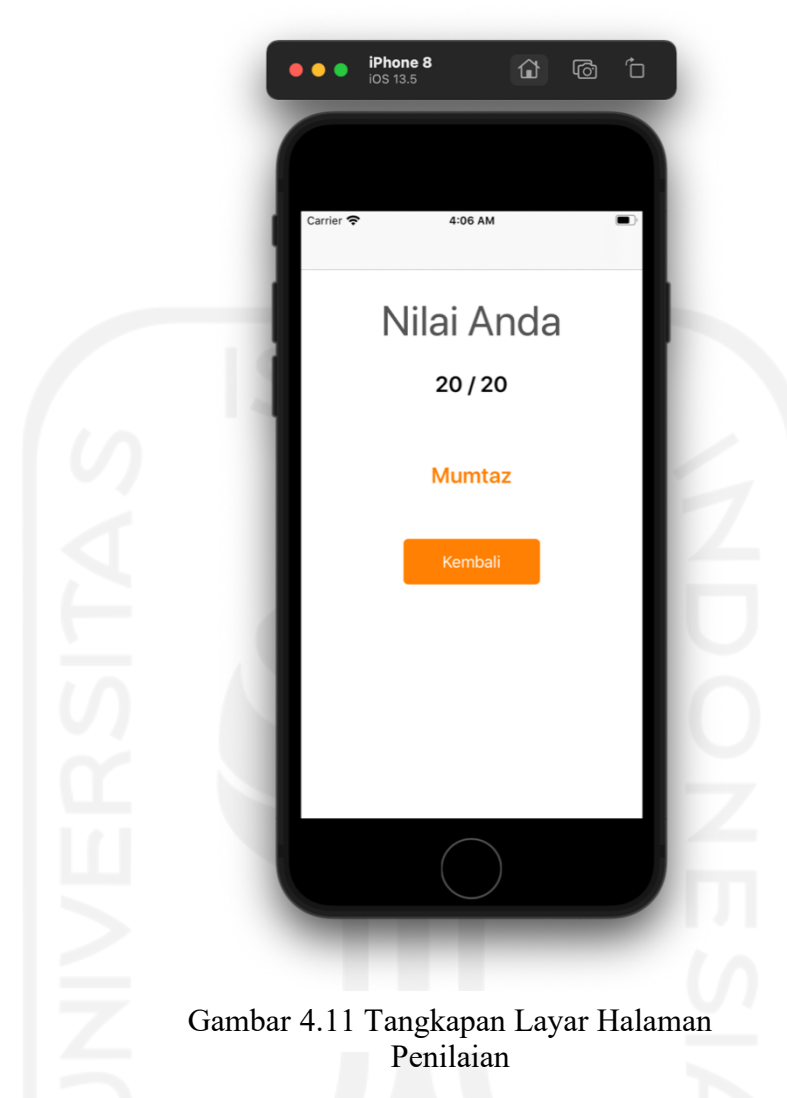

Pada akhir sesi kuis pengguna ditunjukkan hasil penilaian dan peringkat dalam Bahasa Arab. Pengguna juga dapat kembali menuju ke halaman awal untuk menentukan kembali mengakses materi atau melakukan kuis ulang.

Hasil pengujian fungsionalitas dapat dilihat pada Tabel berikut

| No.            | Aktivitas           | Hasil                             | Kesimpulan      |
|----------------|---------------------|-----------------------------------|-----------------|
| 1              | Lihat halaman       | Menampilkan halaman awal          | Berhasil        |
|                | awal                | dengan pilihan menu               |                 |
| $\overline{2}$ | Memilih menu        | Menampilkan halaman yang          | Berhasil        |
|                |                     | dipilih pada menu                 |                 |
| $\overline{3}$ | Memilih sub bab     | Menampilkan materi                | Berhasil        |
|                | yang tidak memiliki |                                   |                 |
|                | sub bab lain        |                                   |                 |
| $\overline{4}$ | Memilih sub bab     | Menampilkan sub bab dari          | Berhasil        |
|                | yang memiliki sub   | sub bab yang telah dipilih        |                 |
|                | bab baru            |                                   |                 |
| $\overline{5}$ | Memilih             | Jawaban berwarna hijau dan        | <b>Berhasil</b> |
|                | jawaban benar pada  | skor penilaian bertambah satu     |                 |
|                | kuis                | poin                              |                 |
| 6              | Memilih             | Jawaban yang dipilih              | Berhasil        |
|                | jawaban salah pada  | berwarna merah dan jawaban        |                 |
|                | kuis                | benar berwarna hijau              |                 |
| $\overline{7}$ | Menunjukkan         | Halaman menunjukkan nilai         | Berhasil        |
|                | hasil kuis          | hasil latihan dan peringkat dalam |                 |
|                |                     | Bahasa Arab                       |                 |

Tabel 4.1 Hasil Pengujian Fungsionalitas

### **KESIMPULAN DAN SARAN**

#### **5.1. Kesimpulan**

Berdasarkan dari pengembangan, pengujian dan pembahasan aplikasi yang telah dibuat maka dapat diambil kesimpulan sebagai berikut:

- 1. Aplikasi pembelajaran *fi'il* dan *isim* untuk membaca Bahasa Arab gundul dikembangan menggunakan metode *waterfall*. Perangkat lunak ini dikembangkan menggunakan dasar materi yang kredibel sehingga meminimalisir salah dalam menyampaikan materi.
- 2. Pengguna dapat mengakses mater *fi'il* dan *isim* yang sudah tersedia berupa teks.
- 3. Pengguna dapat melakukan latihan soal dengan pilihan ganda dan melihat hasil skor dari latihan berupa nilai dan peringkat dalam Bahasa Arab.
- *4.* Aplikasi pembelajaran ini dikembangkan sesuai dengan fungsinya. Hal tersebut dibuktikan dengan pengujian menggunakan metode *black box testing.*

#### **5. 2. Saran**

Berikut merupakan saran dari pengguna mengenai aplikasi pembelajaran *fi'il* dan *isim*:

- 1. Penambahan interaksi antara pengguna dan perangkat lunak berupa pengenalan suara untuk pengecekan pelafalan.
- 2. Penambahan latihan soal yang lebih dinamis dan berbeda-beda setiap melakukan latihan soal.
- 3. Dibutuhkan kamus Bahasa Arab dalam aplikasi untuk memudahkan pembelajaran dalam memahami kata-kata dalam Bahasa Arab.

#### **DAFTAR PUSTAKA**

Driyani, D. (2018). Perancangan media pembelajaran sekolah dasar berbasis android menggunakan metode rekayasa perangkat lunak air terjun (waterfall). *Jurnal String*, 3 (1), 35- 43.

Fakhiroh, Z. (2020). Bentuk isim dhammir dan sajak di akhir ayat surat Muhammad. Institut Agama Islam Negeri Pekalongan, Pekalongan.

Hidayat, T. & Muttaqin, M. (2018). Pengujian Sistem Informasi Pendaftaran dan Pembayaran Wisuda Online menggunakan Black Box Testing dengan Metode Equivalence Partitioning dan Boundary Value Analysis. *Jurnal Teknik Informatika UNIS*, 6 (1), 25-29.

Kencana, R, S. (2014). Pembangunan Aplikasi Pembelajaran Virus Dengan Sistem Operatsi ios Universitas Atma Jaya Yogyakarta, Yogyakarta.

Lawal, A., & Ogbu, R, C. (2021). A comparative analysis of agile and waterfall software development methodologies. *Bakolori: Journal of General Studies,* 11 (2).

Syafnidawati. (2020). Black box testing. Universitas Raharja. https://raharja.ac.id/2020/10/20/black-box-testing/ Diakses pada 8 Juli 2022.

Turner, R. (2018). Software System Methodology. In: Computational Artifacts. Springer, Berlin, Heidelberg.

Ubaydillah, H. (2021). Macam-Macam Hadits Berdasarkan Kualitasnya https://ponpes.alhasanah.sch.id/pengetahuan/macam-macam-hadits-berdasarkan-kualitasnya/ Diakses pada 8 Juli 2022.

Wahidi, R. (2014). Pola-pola penggunaan kata isim dan fi'il dalam al-quran. *Arabiyat; Jurnal Pendidikan Bahasa Arab dan Kebahasaaraban,* 254-266.

Yudi. (2020). Bagaimana Cara Membaca dan Memahami Kitab Arab Gundul? https://www.islampos.com/bagaimana-cara-membaca-dan-memahami-kitab-arab-gundul-195132/ Diakses pada 8 Juli 2022.